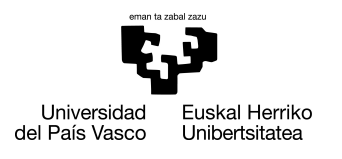

INFORMATIKA<br>FAKULTATEA **FACULTAD** DE INFORMÁTICA

## Informatika Ingeniaritzako Gradua Konputazioa

Gradu Amaierako Lana

# Bideoen ekintzen sailkapena datu meatzaritzaren teknikak erabiliz

Egilea

Unai Muñoz Aseguinolaza

Zuzendaria(k) Basilio Sierra Araujo, Naiara Aginako Bengoa

# <span id="page-1-0"></span>Gaien aurkibidea

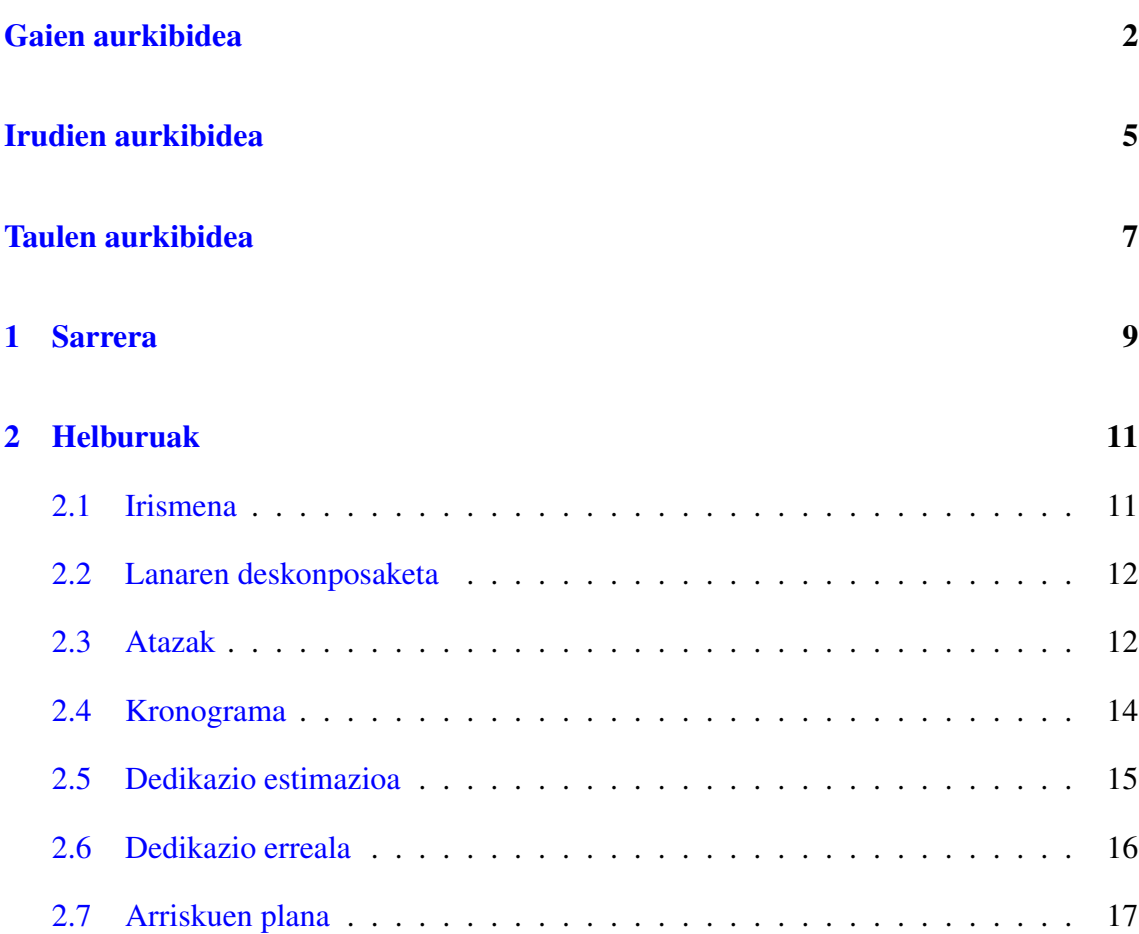

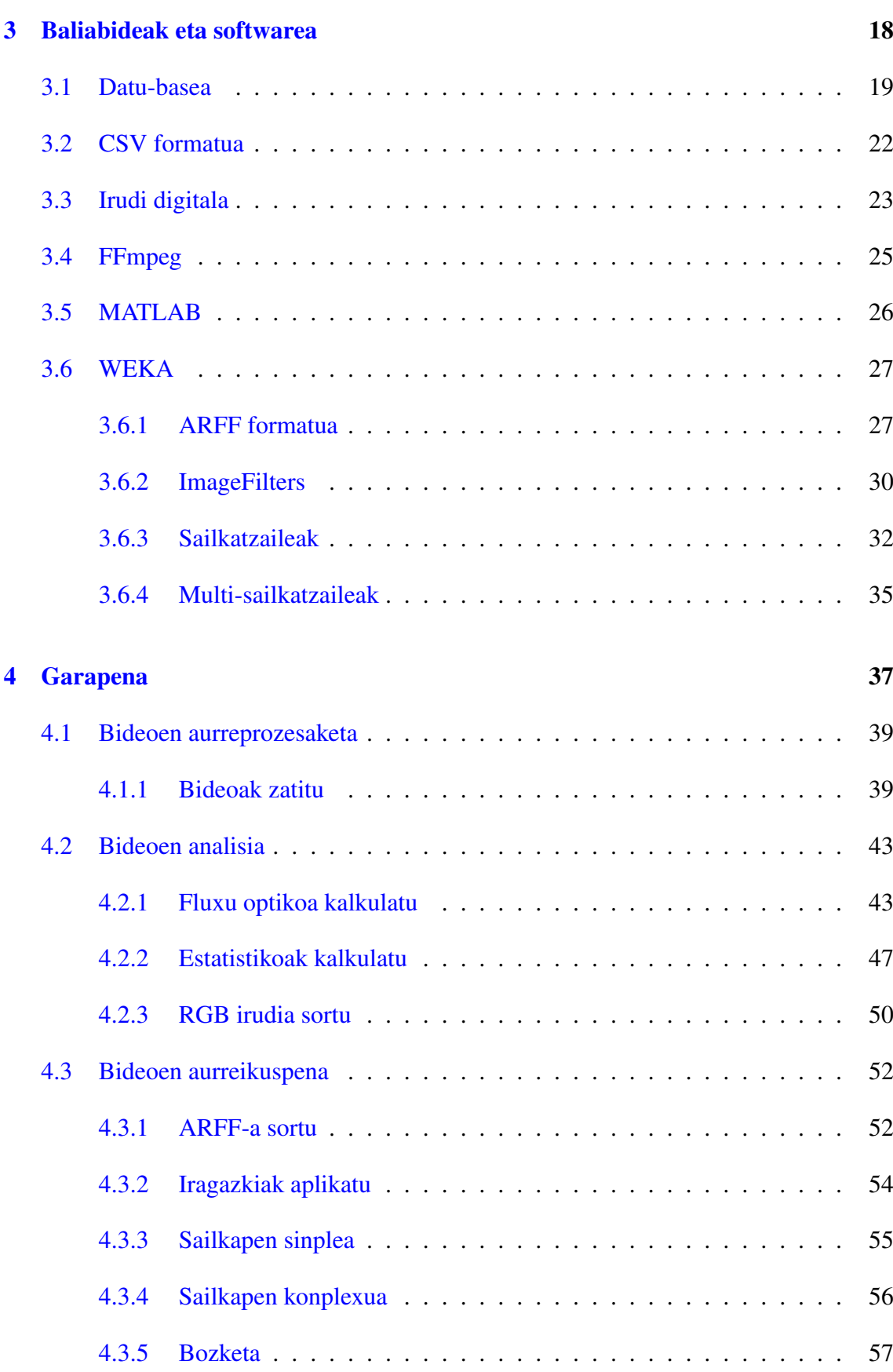

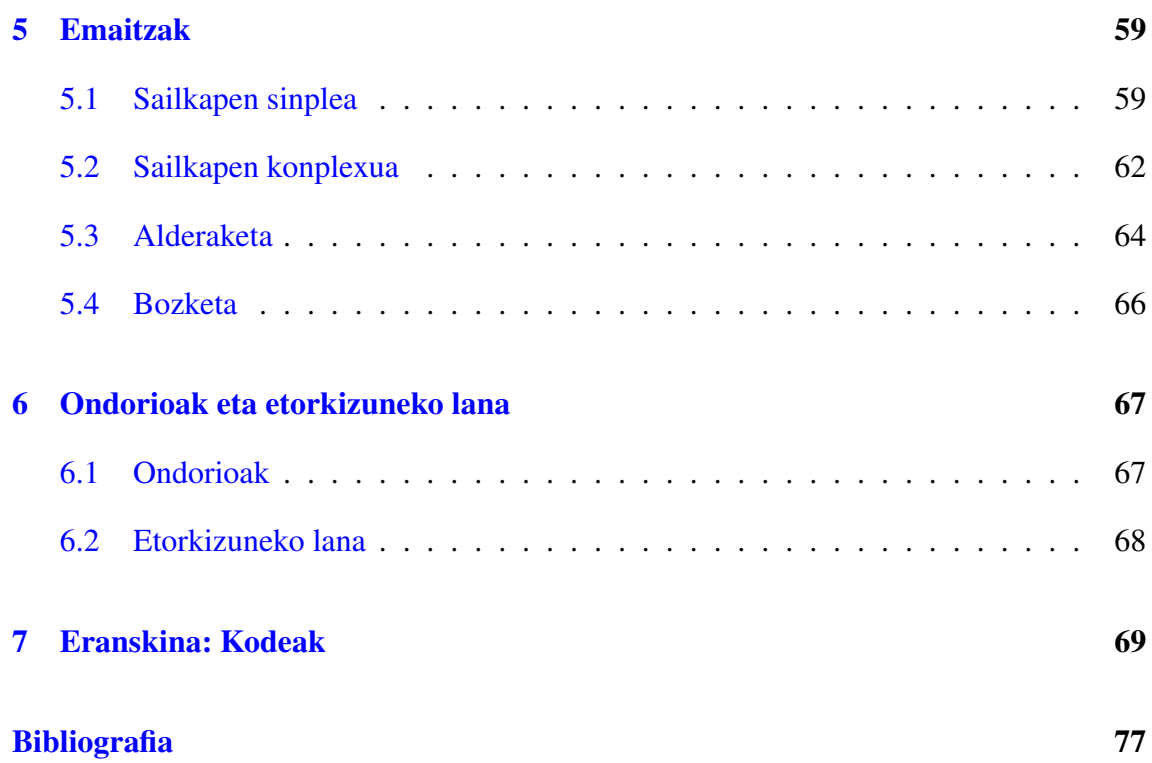

# <span id="page-4-0"></span>Irudien aurkibidea

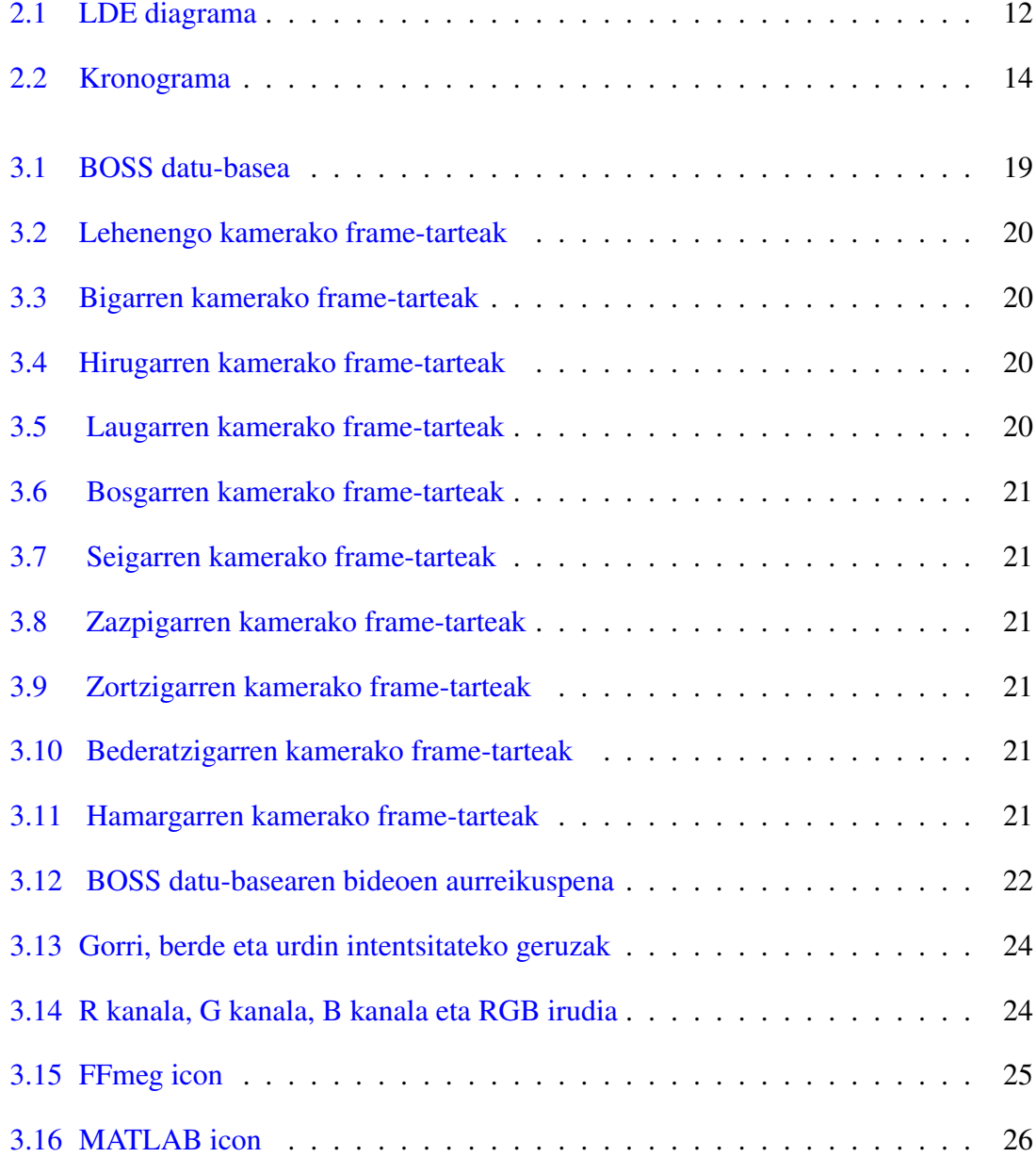

#### IRUDIEN AURKIBIDEA

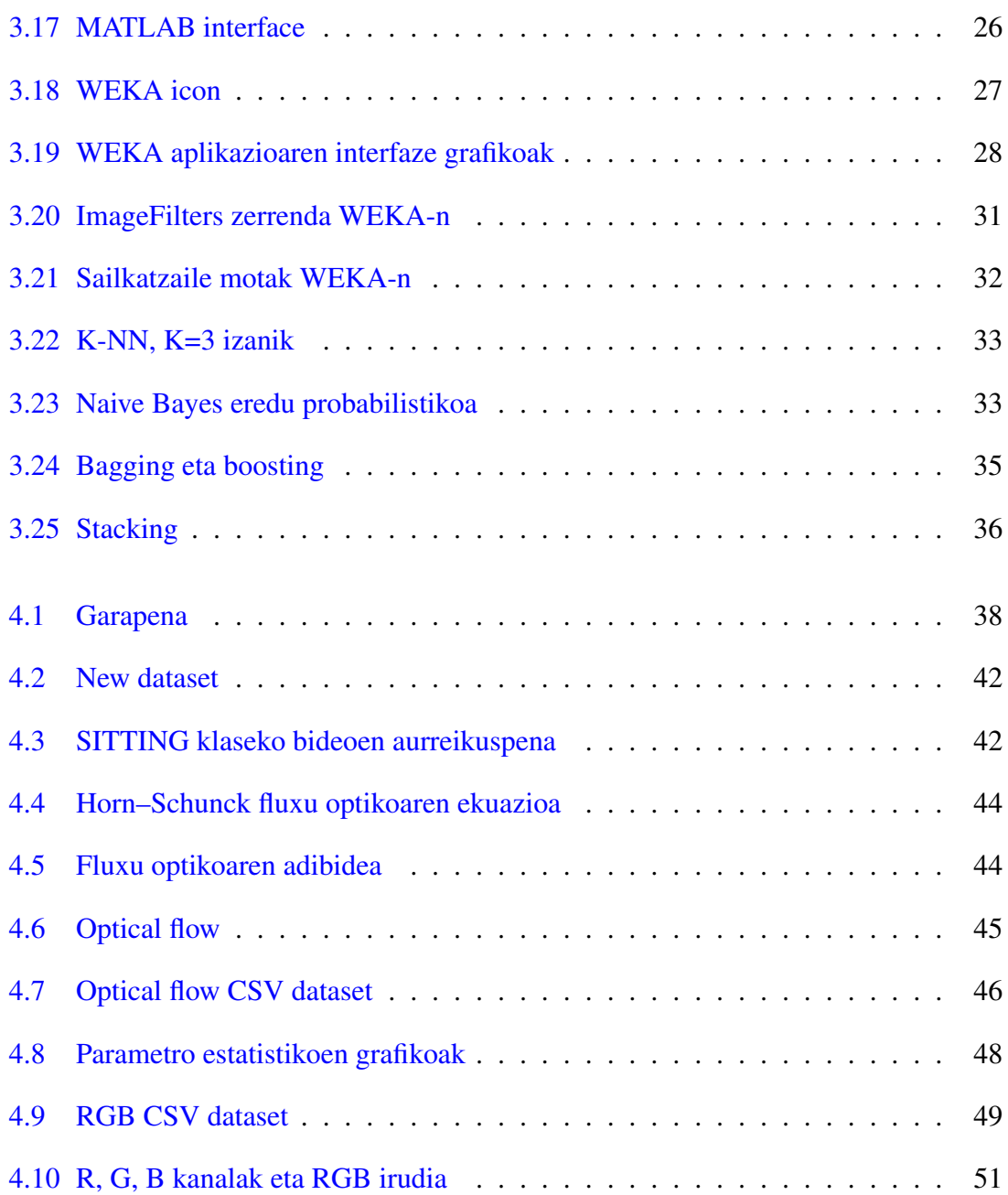

## <span id="page-6-0"></span>Taulen aurkibidea

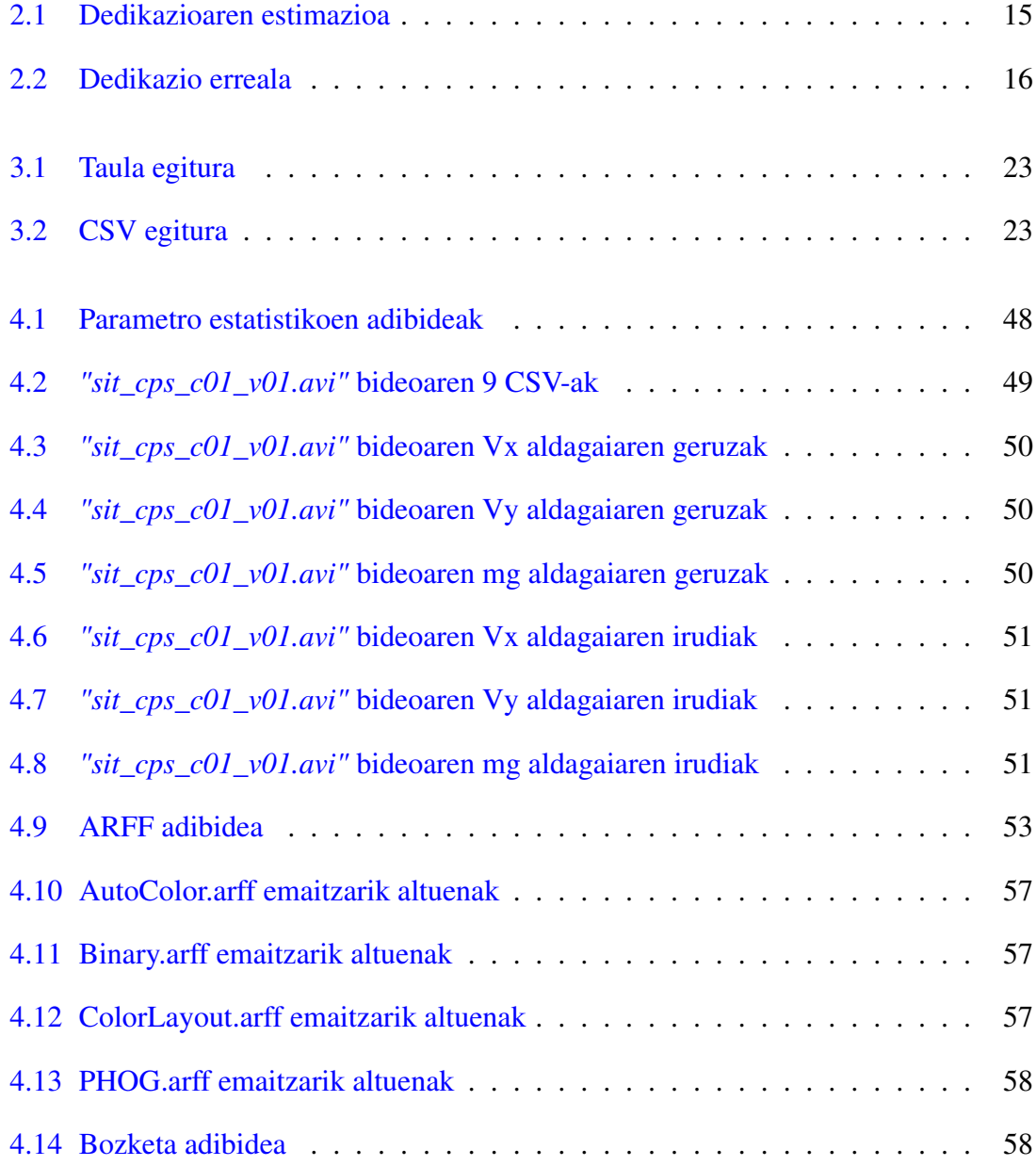

#### TAULEN AURKIBIDEA

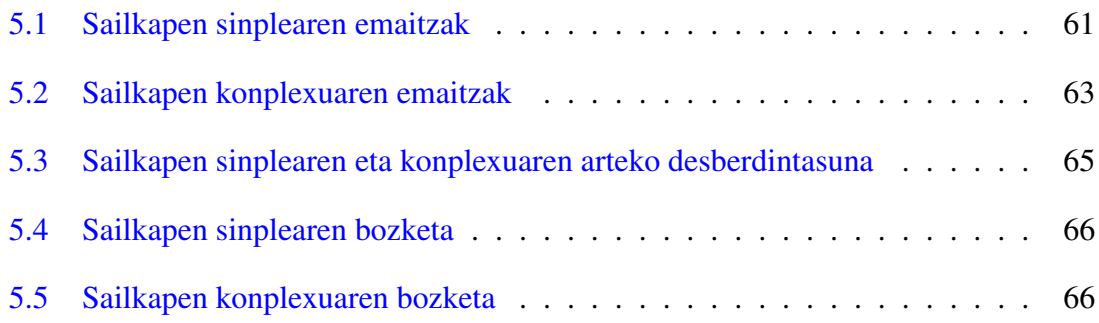

# 1. KAPITULUA

#### <span id="page-8-0"></span>Sarrera

Bideo ekintzen sailkapena gaur eguneko alorrik landuenetarikoa da. Gizakiak, teknologiaren garapena dela eta, gero eta makina gehiago erabili nahi ditu lana automatizatzeko. Gainera, eremu askotan aplikatu daitekeela ikusi da: auto autonomoetan, denda edo bankuetako zaintza kameretan, aireportuetako makina eta kameretan, eta abar. Helburu nagusia testuinguru desberdinetan gertatzen ari dena aurreikustea da, makinek erabaki propioak hartu ditzaten.

Hala ere, bideo hauen sailkapena hainbat eragileren mende dago: bideoaren kalitatea eta argia, kameraren posizioa eta kokapena, eszenaren tokia, pertsonen ezaugarri fisikoak... Guzti hau kontuan hartuta, ekintzak aurreikusteko egoera errazagoak edo zailagoak aurkituko ditugu. Hori dela eta, ezinezkoa da aurretik definitutako eredu bat erabiltzea, sekuentzia berdineko bi bideo izanik, eragile hauek desberdinak izan daitezkeelako.

Lan honen helburu nagusia auto autonomoak kontrolatzea da, barnean duen kamera erabiliz, errepidean dauden oinezkoen portaera aurreikusteko. Hainbat egoera kudeatzeko erabiliko da, hala nola, autoaren abiadura moteldu pertsona bat errepidea zeharkatzen ari bada, guztiz gelditu norbait lurrera erori bada edo azeleratu planoan inor ez badago. Ez hori bakarrik, baliteke momentu berdinean pertsona bat baino gehiago egotea eta haien artean elkarrekintza sortzea.

Bideoez osatutako datu-basea, BOSS [\[4\]](#page-76-1) izenekoa, oinarri moduan hartuz, eta hauek fotograma sekuntziak izanik, irudiez osatutako datu-basea eskuratu dugu. Irudi hauen bitartez, binaka hartuz, fluxu optikoa [\[5\]](#page-76-2) kalkulatu da eta eskuratutako informazio horrekin irudi berriak sortu dira. Amaitzeko, sailkapena egiteko WEKA [\[6\]](#page-76-3) erabili da. Hasiera batean,

hasierako bideoei hainbat iragazki aplikatu zaizkie ezaugarri nagusiak lortzeko, eta ondoren bi sailkapen mota egin dira: sinplea eta konplexua. Honekin bukatuz, bozketa teknika aplikatu da.

Robotika eta Sistema Autonomoen Ikerketa taldearen (RSAIT) [\[3\]](#page-76-4) barruan planteatutako eta garatutako proiektua da. Dokumentu honetan aurkezten den lanaren helburuak taldearen helburuekin erabat bateratuta daude. Datu meatzaritzako eta ikasketa automatikako teknikekin lan egiteaz gain, fluxu optikoa erabiltzen da bideoetan ekintzak detektatu ahal izateko.

Hurrengo ataletan proiektu honen informazio guztia aurkitu daiteke: planteatu den diseinua, erabilitako baliabideak, egindako garapena, lortutako emaitzak eta haien ondorioak. Amaitzeko, etorkizuneko lanari begira hainbat puntu zerrendatu dira.

# 2. KAPITULUA

## <span id="page-10-0"></span>Helburuak

Atal hau dokumentazio modura erabili da, non proiektuaren diseinuaren planifikazioa ageri den. Alde batetik, irismena azaldu da, proiektuaren zenbait muga zehaztuz. Bestetik, lana egiterakoan sortu daitezkeen atzerapenak saihesteko arrisku plana sortu da. Gainera, LDE diagrama eta kronograma eraiki dira planifikazioa modu argian ikusteko. Honekin batera, lanaren dedikazio estimazioa eta benetako dedikazioa biltzen dituzten taulak sortu dira.

Planifikazio hau jarraitzea oso garrantzitsua izan da modu ordenatuan lan egiteko. Ez hori bakarrik, atal hau erabilgarria izango da atzerapenak ahalik eta gehien ekiditeko.

### <span id="page-10-1"></span>2.1 Irismena

Proiektuaren helburua bideoetan agertzen diren ekintzak fluxu optikoa erabiliz lantzea izan da. Aurreprozesaketa egiteko MATLAB [\[7\]](#page-76-5) softwarea erabili da, eta ondoren, analisia egiteko WEKA softwarea. Azken honek, ikasketa automatikoan, datu meatzaritzan eta Big Datan oinarritzen diren teknikak erabiltzen ditu.

RSAIT ikerketa taldearen barnean lan egin denez, robotika adimentsuan aplikatzeko erabili da proiektua garatzeko. Roboten autonomia areagotzeko helburuarekin, datu analisiko metodoak ikasketa automatikoekin batera erabili dira.

Denbora kontuan hartuta, proiektua GrAL modura erabiliko denez, unibertsitateak jarri dituen epeetara moldatu behar izan da. Kasu honetan, abenduan hasi zen eta ekainean bukatu da. Aurkezteko epea uztaila da.

## <span id="page-11-0"></span>2.2 Lanaren deskonposaketa

Lanaren deskonposaketa oso garrantzitsua izan da atal guztiak ondo bereizteko eta planifikazioa modu zuzenean osatzeko. [2.1](#page-11-2) Irudiko diagraman proiektu osoko garapena lanpakete desberdinetan banatu dela ikusi daiteke. Modu berean, lan-pakete bakoitza hainbat atazatan zatitu da.

Guztira bost pakete sortu dira: lehenengo biak, *A1 Kudeaketa* eta *A2 Analisia eta prestakuntza*, lanarekin hasi baino lehen gauzatu dira. *A3 Garapena* eta *A4 Emaitzak aztertu* pakete pisutsuenak eta garrantzitsuenak dira. Azkenengoa, *A4 Dokumentazioa*, lana bukatu ondoren gauzatu da eta fitxategi hau pakete honi dagokio.

<span id="page-11-2"></span>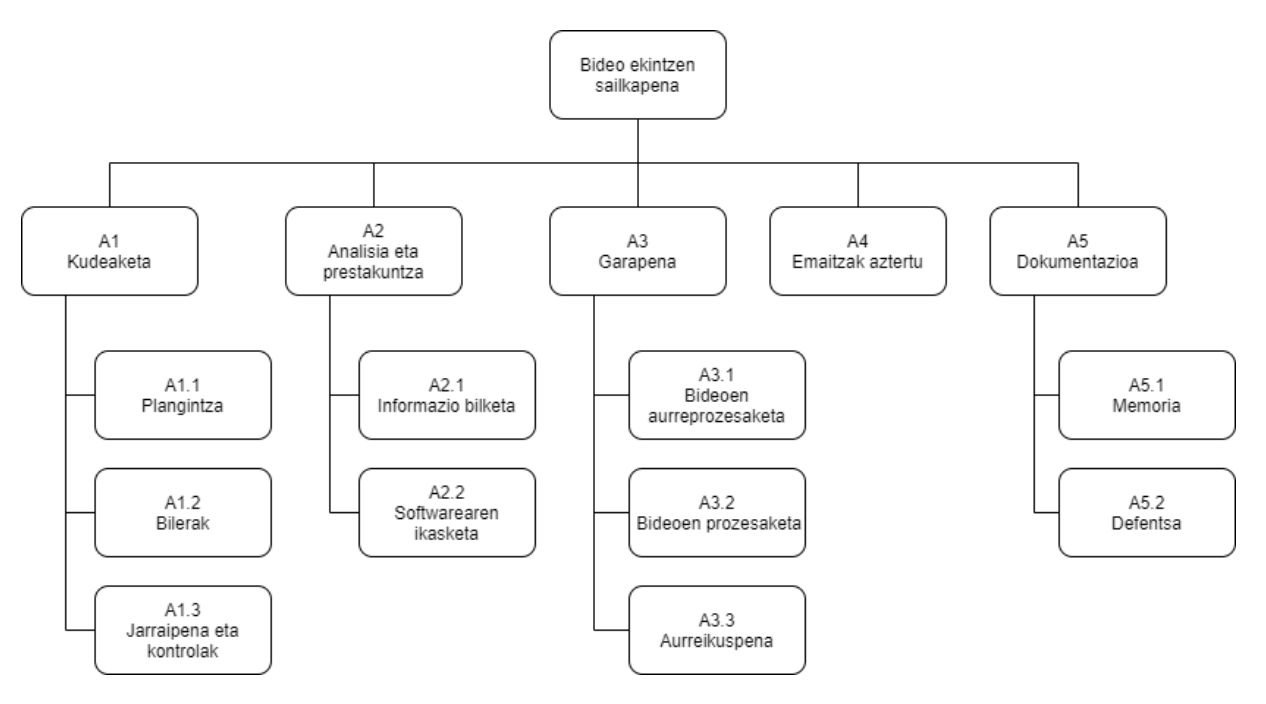

2.1 Irudia: LDE diagrama

## <span id="page-11-1"></span>2.3 Atazak

Lanaren deskonposaketa bezala, atal honetan aurrera eraman diren zereregin guztiak zerrendatu dira. Aurreko atalean ez bezala, hemen lan-pakete guztiak eta haien atazak ageri dira. Gainera, ataza batzuk beste ataza desberdinetan banatuak izan dira.

- A1. Kudeaketa
	- A1.1 Plangintza
	- A1.2 Bilerak

A1.3 Jarraipena eta kontrolak

- A2. Analisia eta prestakuntza
	- A2.1 Informazio bilketa

A2.1.1 Artikuluak

A2.1.2 Datu-basea

A2.2 Softwarearen ikasketa

A2.2.1 Instalazioa

- A2.2.2 Funtzionamendua
- A3. Garapena
	- A3.1 Bideoen aurreprozesaketa

A3.1.1 Bideoak zatitu

- A3.2 Bideoen prozesaketa
	- A3.2.1 Fluxu optikoa
	- A3.2.2 Estatitiskoak
	- A3.2.3 RGB irudia
- A3.3 Aurreikuspena
	- A3.3.1 ARFF prestatu
	- A3.3.2 Sailkapen sinplea
	- A3.3.3 Sailkapen konplexua
	- A3.3.4 Bozketa
- A4. Emaitzak aztertu
- A5. Dokumentazioa
	- A5.1 Memoria
	- A5.2 Defentsa

## <span id="page-13-0"></span>2.4 Kronograma

Proiektua hainbat hilabetetako lana izan denez, aste asko behar izan dira aurreko ataza guztiak burutzeko. [2.2](#page-13-1) Irudian proiektuaren plangintza laburbildu da kronograma moduan. Proiektua otsailean hasi zenez, guztira 24 aste behar izan dira proiektua lantzeko eta garatzeko.

Denbora eta dedikazio gehien behar izan duen paketea, *A3 Garapena* lan-paketea izan da, 14 astetan zehar burutu dena: 4. astetik 17. astera. Hori egin ahal izateko, aurretik, lehenengo hiru asteak plangintza, bilerak eta informazio bilketa prestatzeko erabili dira batez ere.

Ataza eta zeregin ugari sortu direnez, zuzendarien feedback-a behar izan da kasu askotan. Hori dela eta, jarraipena eta kontrola (A1.3 lan-paketea) denbora osoan zehar eman da. Ez hori bakarrik, bilerak (A1.2 lan-paketea) 1., 3., 8., 15. eta 17. asteetan egin dira.

Maiatzaren lehenengo astetetik aurrera, hau da, 15. astetik, memoria (A5.1 lan-paketea) garatzeko erabili da denbora gehiena. Azkenik, azkenengo hiru asteak defentsa (A5.2 lanpaketea) prestatzeko erabili dira.

<span id="page-13-1"></span>

|                               |    | Otsaila |    |    |    |    |    | Martxoa |    |    | Apirila |    |    | Maiatza |    |    |    | Ekaina |    |    |    |    |    |
|-------------------------------|----|---------|----|----|----|----|----|---------|----|----|---------|----|----|---------|----|----|----|--------|----|----|----|----|----|
|                               | 01 | 08      | 15 | 22 | 29 | 01 | 08 | 15      | 22 | 29 | 05      | 12 | 19 | 26      | 03 | 10 | 17 | 24     | 31 | 07 | 14 | 21 | 28 |
| A1.1 Plagintza                |    |         |    |    |    |    |    |         |    |    |         |    |    |         |    |    |    |        |    |    |    |    |    |
| A1.2 Bilerak                  |    |         |    |    |    |    |    |         |    |    |         |    |    |         |    |    |    |        |    |    |    |    |    |
| A1.3 Jarraipena eta kontrolak |    |         |    |    |    |    |    |         |    |    |         |    |    |         |    |    |    |        |    |    |    |    |    |
| A2.1 Informazio bilketa       |    |         |    |    |    |    |    |         |    |    |         |    |    |         |    |    |    |        |    |    |    |    |    |
| A2.2 Softwarearen ikasketa    |    |         |    |    |    |    |    |         |    |    |         |    |    |         |    |    |    |        |    |    |    |    |    |
| A3.1 Bideoen aurreprozesaketa |    |         |    |    |    |    |    |         |    |    |         |    |    |         |    |    |    |        |    |    |    |    |    |
| A3.2 Bideoen prozesaketa      |    |         |    |    |    |    |    |         |    |    |         |    |    |         |    |    |    |        |    |    |    |    |    |
| A3.3 Aurreikuspena            |    |         |    |    |    |    |    |         |    |    |         |    |    |         |    |    |    |        |    |    |    |    |    |
| A4. Emaitzak aztertu          |    |         |    |    |    |    |    |         |    |    |         |    |    |         |    |    |    |        |    |    |    |    |    |
| A5.1 Memoria                  |    |         |    |    |    |    |    |         |    |    |         |    |    |         |    |    |    |        |    |    |    |    |    |
| A5.2 Defentsa                 |    |         |    |    |    |    |    |         |    |    |         |    |    |         |    |    |    |        |    |    |    |    |    |

2.2 Irudia: Kronograma

## <span id="page-14-0"></span>2.5 Dedikazio estimazioa

Proiektuarekin hasi aurretik, zeregin guztiak garatzeko lan-pakete bakoitzak behar duen denboraren estimazioa kalkulatu da. Honi esker, lan-karga kalkulatzea lortu da. Datu guzti hauek [2.1](#page-14-1) Taulan batu dira.

Proiektu osoaren garapenak 300 ordu iraungo dituela guztira estimatu zen. Lanarekin hasi baino aurreko zereginak, *A1 Kudeaketa* eta *A2 Analisia eta prestakuntza*, 40 eta 50 orduko estimazioa eman zaie, hurrenez hurren. Atalik luzeena *A3 Garapena* izango dela kalkulatu da, 110 orduko estimazioarekin.

<span id="page-14-1"></span>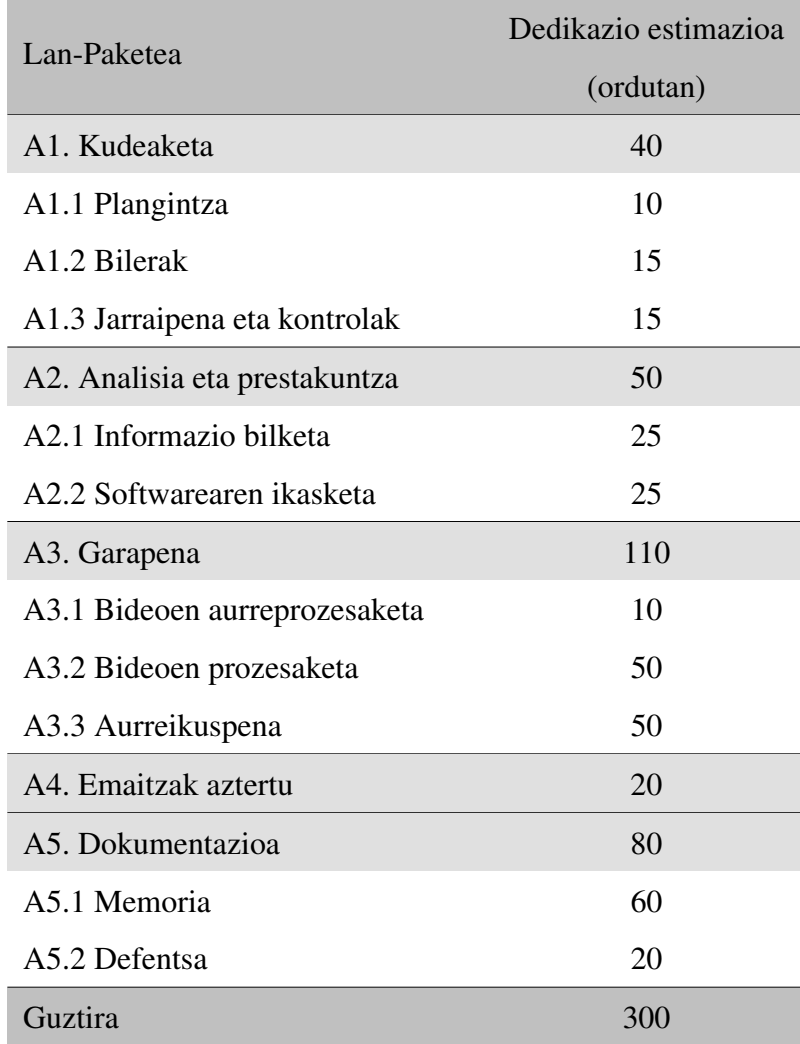

2.1 Taula: Dedikazioaren estimazioa

## <span id="page-15-0"></span>2.6 Dedikazio erreala

Oraingo [2.2](#page-15-1) Taulan lan-pakete bakoitzak behar izan duen dedikazio erreala biltzen da. Orokorrean nahiko ondo estimatu da orduen banaketa, guztira 12 orduko desbiderapena gertatu baita.

*A3 Garapena* eta *A5 Dokumentazioa* lan-paketetan estimatu den baino ordu gehiago erabili dira, 15 ordu bakoitzean. *A1 Kudeaketa*, *A2 Analisia eta prestakuntza* eta *A4 Emaitzak aztertu* lan-paketetan, aldiz, gutxiago.

<span id="page-15-1"></span>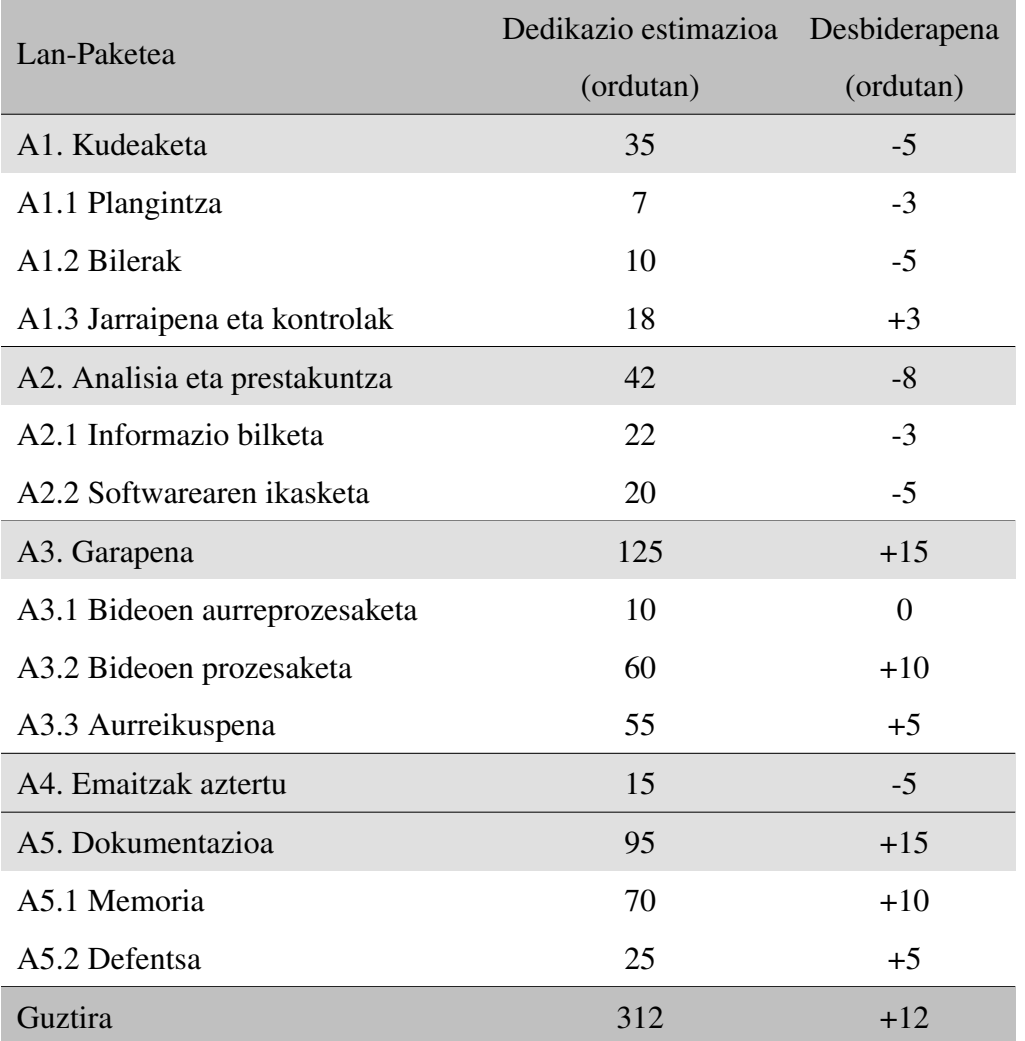

2.2 Taula: Dedikazio erreala

## <span id="page-16-0"></span>2.7 Arriskuen plana

Proiektuen garapenean zehar ohikoa da arazoak gertatzea eta ondorioz planifikazioa behar den bezala ez jarraitzea. Hau ekiditeko, arriskuen plana eraiki da, arriskuak bilduz eta haiei irtenbide azkarra aplikatuz.

- 1. COVID-19: Aurten eman den arazorik esanguratsuena COVID-19aren pandemia izan da. Batez ere, zuzendariekin harremanetan jartzeko orduan nabari da. Beste aukerarik egon ez denez, bilera eta jarraipen guztiak online egin dira, bai posta elektronikoz eta Blackboard Collaborate-ren bidez.
- 2. Ordenagailuaren matxura: Proiektuan zehar garatuz joan den lana galtzea ordenagailuaren matxuratzearen ondorioz.

Arazo hau ekiditeko, garapenaren aurrerapen guztiak Google Driven gorde dira. Modu berean, aldaketak desegiteko eta aurreko bertsioak berreskuratzeko aukera eduki da.

3. Atzerapenak: Ikasleak beste alorretako lan eta ikasketa izan dituenez, zenbait atzerapen sortu dira.

Arazo honen irtenbidea planifikazio zuzena izan da. Astero plangintza eta egin beharreko guztia begiratu da, eta atzerapen bat egonez gero planifikazio berria eratu da momentuko egoeran oinarrituta.

4. Zailtasunak: Proiektuaren garapenean hainbat zailtasun aurkitu ditzakegu. Arazo hau ekiditeko, dedikazio handiagoa behar duten atazei denbora gehiago eskainiko zaie. Azkenengo aukera bezala, irtenbidea aurkitu ezean, zuzendariei galdetuko zaie laguntza eske.

# 3. KAPITULUA

## <span id="page-17-0"></span>Baliabideak eta softwarea

Atal honetan, proiektua garatzeko erabili diren erremintak eta baliabideak azaltzen dira. Sistema eragilea kontuan hartuta, Linux eta Windows-ekin lan egin da. Ondoren proiektu osoan zehar erabili diren baliabideak eta sofwarea zerrendatu da, lehenengoa, datu-basea, oinarri eta abiapuntutzat erabili dela kontuan izanik.

Baliabideak:

- Datu-basea
- CSV formatua
- Irudi digitala

#### Softwarea:

- FFmpeg
- MATLAB
- WEKA

## <span id="page-18-0"></span>3.1 Datu-basea

Proiektuaren oinarria eta, beraz, baliabiderik garrantzitsuena datu-basea da. Datu-basea [BOSS](http://velastin.dynu.com/videodatasets/BOSSdata/) izena du eta hainbat bideo multzoz osatuta dago. Multzo bakoitzak, gertakizun bat erakusten du eta bertako bideo bakoitzak horren ikuspegi desberdina.

Erabili den bideo multzoa "Cellphone Spanish" da eta hemendik aurrera gure datu-basea bihurtuko dugu. Datu-basea 10 bideo desberdinez osatuta dago. Bideo guztiek bi pertsonek tren batean duten elkarrekintza berdina erakusten dute eta bakoitza kamera desberdinetik grabatua izan da. Hori dela eta, gertaera berdina, baina ikuspegi desberdinetik biltzen dituzten bideoak ditugu.

Bideo hauetan hiru ekintza desberdin bereizi daitezke: eseri, altxatu eta ibili. Bideokin batera, xlsx fitxategi bat ageri da, ekintza bakoitza bideoen zein momentuan gauzatzen den adierazten duena. Ondorioz, ekintza bakoitzeko klase bat bereiztuko dugu: *sitting*, *standing* eta *walking*.

<span id="page-18-1"></span>Datu-basea [3.1](#page-18-1) Irudiko egitura dauka eta [3.12](#page-21-1) Irudian bideoen aurreikuspena ageri da.

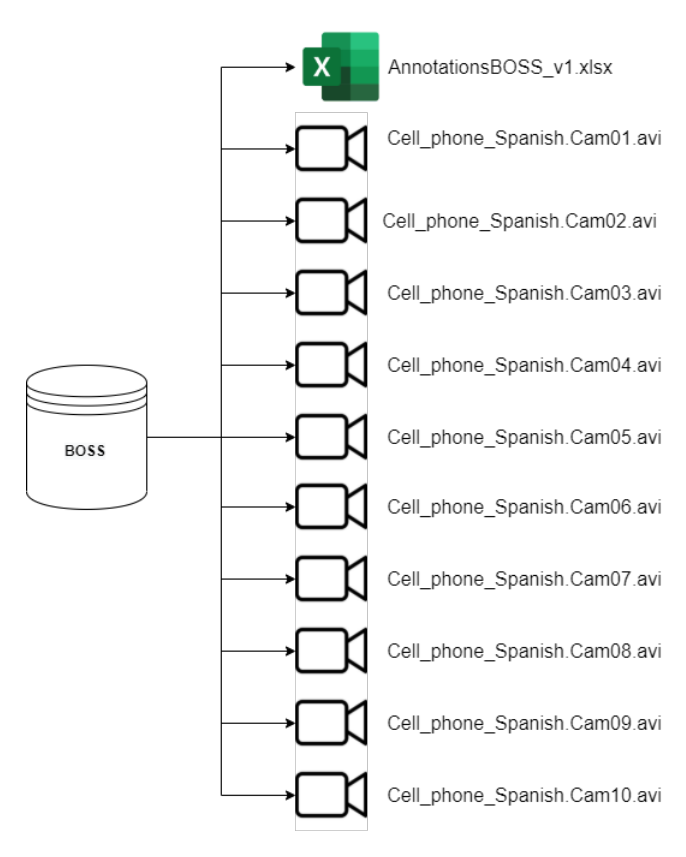

3.1 Irudia: BOSS datu-basea

*"AnnotationsBOSS\_v1.xlsx*" fitxategiak, pertsona bakoitzak egiten dituen ekintzak bideoen zein frame-tartetan gauzatzen diren adierazten du. Adibidez, [3.2](#page-19-0) Irudian lehenengo kamerako frame-tarteak ageri dira. Lerro bakoitzean klase desberdineko tarteak ageri dira, eta zutabe bakoitzean hasiera edo bukaera tarteak.

Datu hauen arabera ondorengoa ondorioztatu daiteke: lehenengo pertsona [414,481] eta [1282,1328] frame tarteetan ibiltzen ari da. Bigarrena aldiz, [725,835], [990,1057] eta [1091,1129] tarteetan. Gainera, lehenengo pertsona [482,1110] tartean eserita dagoela eta [1111,1282] tartean altxatuta dagoela badakigu. Bigarrena, ordea, [836,989] tartean eserita dago eta [1058,1090] tartean altxatuta.

<span id="page-19-0"></span>

| Camera 1           |        |      |                    |                  |        |          |                    |                  |        |        |  |  |  |
|--------------------|--------|------|--------------------|------------------|--------|----------|--------------------|------------------|--------|--------|--|--|--|
|                    |        |      |                    |                  |        |          |                    |                  |        |        |  |  |  |
| Cell_phone_Spanish |        |      |                    |                  |        |          |                    |                  |        |        |  |  |  |
| <b>Actions</b>     |        |      | Person 1           |                  |        | Person 2 |                    |                  |        |        |  |  |  |
|                    | Start1 | End1 | Start <sub>2</sub> | End <sub>2</sub> | Start1 | End1     | Start <sub>2</sub> | End <sub>2</sub> | Start3 | Start3 |  |  |  |
| <b>Walking</b>     | 414    | 481  | 1282               | 1328             | 725    | 835      | 990                | 1057             | 1091   | 1129   |  |  |  |
| <b>Sitting</b>     | 482    | 1110 |                    |                  | 836    | 989      |                    |                  |        |        |  |  |  |
| <b>Standing</b>    | 1111   | 1282 |                    |                  |        |          | 1058               | 1090             |        |        |  |  |  |
|                    |        |      |                    |                  |        |          |                    |                  |        |        |  |  |  |

3.2 Irudia: Lehenengo kamerako frame-tarteak

<span id="page-19-1"></span>

| 1112 |
|------|
|      |
|      |
|      |
|      |

3.3 Irudia: Bigarren kamerako frame-tarteak

<span id="page-19-2"></span>

| Cell_phone_Spanish |          |      |        |                  |        |          |                    |                  |        |        |  |  |  |
|--------------------|----------|------|--------|------------------|--------|----------|--------------------|------------------|--------|--------|--|--|--|
| <b>Actions</b>     | Person 1 |      |        |                  |        | Person 2 |                    |                  |        |        |  |  |  |
|                    | Start1   | End1 | Start2 | End <sub>2</sub> | Start1 | End1     | Start <sub>2</sub> | End <sub>2</sub> | Start3 | Start3 |  |  |  |
| <b>Walking</b>     | 459      | 481  | 1282   | 1290             | 786    | 835      | 990                | 1057             | 1091   | 1108   |  |  |  |
| <b>Sitting</b>     | 482      | 1110 |        |                  | 836    | 989      |                    |                  |        |        |  |  |  |
| <b>Standing</b>    | 1111     | 1282 |        |                  |        |          | 1058               | 1090             |        |        |  |  |  |
|                    |          |      |        |                  |        |          |                    |                  |        |        |  |  |  |

3.4 Irudia: Hirugarren kamerako frame-tarteak

<span id="page-19-3"></span>

| Cell_phone_Spanish |        |          |                    |                  |                     |      |                    |                  |        |        |  |  |
|--------------------|--------|----------|--------------------|------------------|---------------------|------|--------------------|------------------|--------|--------|--|--|
| <b>Actions</b>     |        | Person 1 |                    |                  | Person <sub>2</sub> |      |                    |                  |        |        |  |  |
|                    | Start1 | End1     | Start <sub>2</sub> | End <sub>2</sub> | Start1              | End1 | Start <sub>2</sub> | End <sub>2</sub> | Start3 | Start3 |  |  |
| <b>Walking</b>     | 404    | 481      | 1282               | 1334             | 706                 | 835  | 990                | 1057             | 1091   | 1135   |  |  |
| <b>Sitting</b>     | 482    | 1110     |                    |                  | 836                 | 989  |                    |                  |        |        |  |  |
| <b>Standing</b>    | 1111   | 1282     |                    |                  |                     |      | 1058               | 1090             |        |        |  |  |
|                    |        |          |                    |                  |                     |      |                    |                  |        |        |  |  |

3.5 Irudia: Laugarren kamerako frame-tarteak

<span id="page-20-0"></span>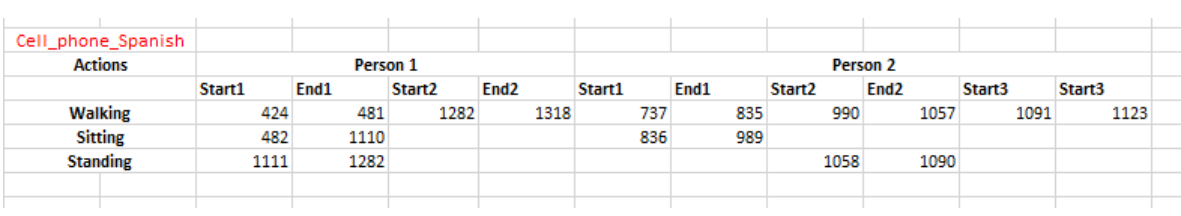

#### 3.6 Irudia: Bosgarren kamerako frame-tarteak

<span id="page-20-1"></span>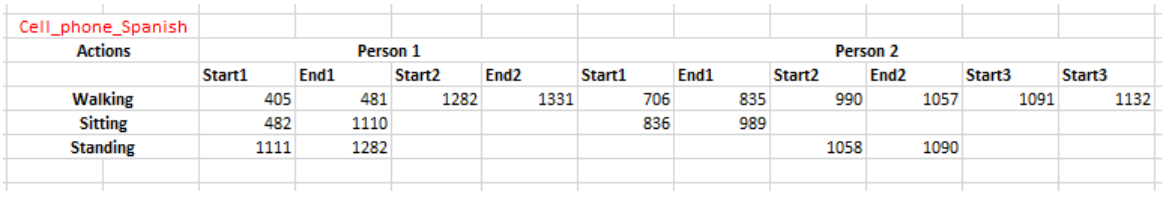

#### 3.7 Irudia: Seigarren kamerako frame-tarteak

<span id="page-20-2"></span>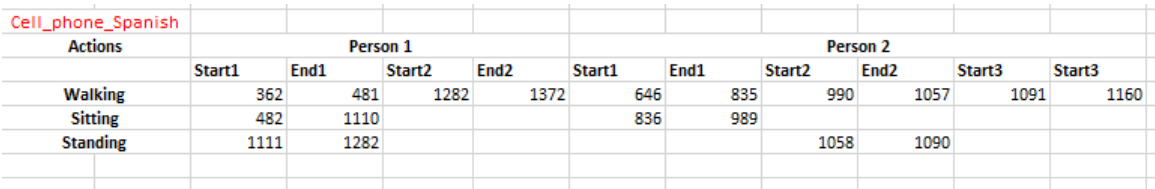

#### 3.8 Irudia: Zazpigarren kamerako frame-tarteak

<span id="page-20-3"></span>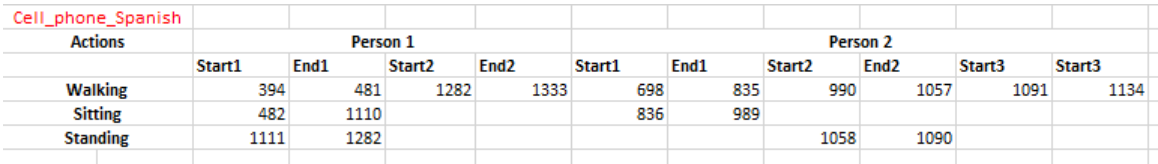

#### 3.9 Irudia: Zortzigarren kamerako frame-tarteak

<span id="page-20-4"></span>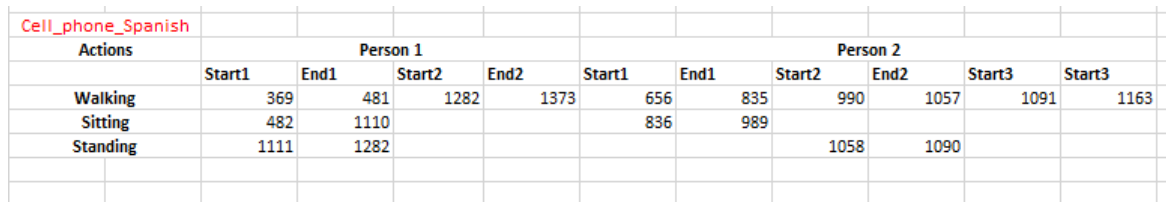

### <span id="page-20-5"></span>3.10 Irudia: Bederatzigarren kamerako frame-tarteak

| Cell_phone_Spanish |          |      |    |  |  |  |  |
|--------------------|----------|------|----|--|--|--|--|
| <b>Actions</b>     | Person 1 |      |    |  |  |  |  |
|                    | Start1   | End1 |    |  |  |  |  |
| <b>Walking</b>     | 15       |      | ٩Δ |  |  |  |  |
| <b>Sitting</b>     |          |      |    |  |  |  |  |
| <b>Standing</b>    |          |      |    |  |  |  |  |

3.11 Irudia: Hamargarren kamerako frame-tarteak

<span id="page-21-1"></span>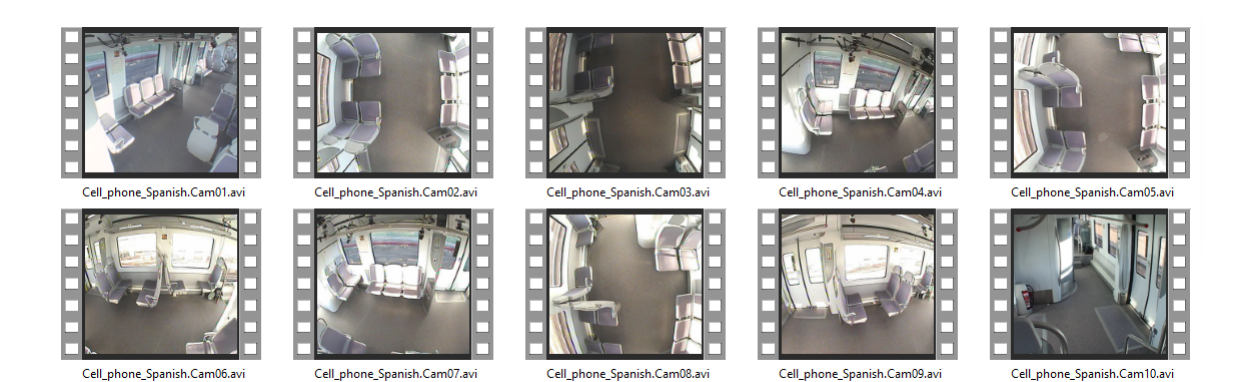

3.12 Irudia: BOSS datu-basearen bideoen aurreikuspena

## <span id="page-21-0"></span>3.2 CSV formatua

CSV (comma-separated values) [\[8\]](#page-76-6) fitxategiak taula itxurako datuak gordetzen dituen formatu irekia da. Normalean informazio guztia puntu eta koma puntuazio-markarekin banatzen da. Izan ere, kalkulu orri baten bidez, hala nola LibreOffice Calc edo Excel bidez, CSV formatuko fitxategi bat irekitzean aplikazioak berak galdetuko digu zein bereizlek mugatzen ditu datuak. Formatu honetan informazioa biltzean, normalean lehenengo lerroan zutabeen izena gordetzen da.

AMA (American Music Awards) 2015eko urteko irabazleak biltzen dituen [3.1](#page-22-1) Taula adibide gisa izanik, [3.2](#page-22-2) Taulako forma izango luke CSV formatuan. Lehenengo lerroa aztertuz, atributuen izenak "Maila" eta "Irabazlea" direla badakigu. Modu honetan, puntu eta komaren aurretik datorren informazioa "Maila" atributuari dagokio eta ondorengoa "Irabazlea" atributuari.

<span id="page-22-1"></span>

| Maila                        | <b>Irabazlea</b>     |
|------------------------------|----------------------|
| Gizonezko artista gogokoena  | Ed Sheeran           |
| Emakumezko artista gogokoena | Ariana Grande        |
| Urteko abestia               | <b>Taylor Swift</b>  |
| Urteko artista               | <b>One Direction</b> |

3.1 Taula: Taula egitura

<span id="page-22-2"></span>Maila;Irabazlea Gizonezko artista gogokoena;Ed Sheeran Emakumezko artista gogokoena;Ariana Grande Urteko abestia;Taylor Swift Urteko artista;One Direction

3.2 Taula: CSV egitura

#### <span id="page-22-0"></span>3.3 Irudi digitala

Irudi digitala, matrize-irudia edo bitmap (bit-ez osatutako mapa) bezala ezaguna da. *N x M* dimentsioko matrizea da, non osagai bakoitzeko zenbaki osoko balioa informazio maila adierazten duen. Hau da, x eta y balioak 0-tik N-1 -era eta 0-tik M-1 -era mugitzen dira hurrenez hurren. Orduan,  $I(x_i, y_j)$  funtzioak  $(x_i, y_j)$  pixelaren informazioa gordetzen du.

$$
I(x,y) \mid 0 \le x \le N-1 \land 0 \le y \le M-1 \mid N, M \in \mathbb{N}
$$

Ondorioz, irudi digitala matrize bat da, pixel bakoitzaren informazioa gordetzen duena. Oro har, 8 biteko irudiak erabiltzen dira, beraz pixel bakoitzak [0,255] bitarteko balioak gordetzen ditu. 0 balioa argi intentsitate txikiena izanik eta 255 altuena.

Demagun matrize bat hainbat matrizez osatuta dagoela, non geruza bakoitzak propietate desberdina duen. Geruza bakoitzari kanala deituko diogu. Adibidez, [3.13](#page-23-0) Irudian RGB irudia dugu, non kanal bakoitza Gorri, Berde eta Urdin argi intentsitateekin bat datorren.

Beste modu batera esanda, RGB irudi bat hiru kanalez osatuta dago: gorria (R), berdea (G) eta urdina (B). Lehenengo geruzako pixelek zenbateko gorria duten adirazten dute, bigarren geruzakoek zenbateko berdea eta hirugarren geruzakoek zenbateko urdina. Zuri beltzean dagoen irudi batek, ordea, kanal bakarra izango du.

<span id="page-23-0"></span>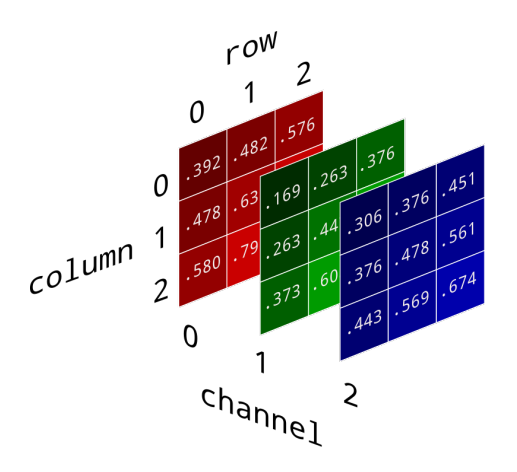

3.13 Irudia: Gorri, berde eta urdin intentsitateko geruzak

Laburbilduz, irudi bat kanal guztien konbinazioa da. Hau da, irudiaren (X,Y) pixelak, geruza guztien (X,Y) pixelen konbinazioaz sortzen da. [3.13](#page-23-0) Irudiko matrizea adibide gisa izanik, (0,0) pixela 392, 169 eta 306 arteko konbinazioa da, kolore zehatz bat sortuz.

<span id="page-23-1"></span>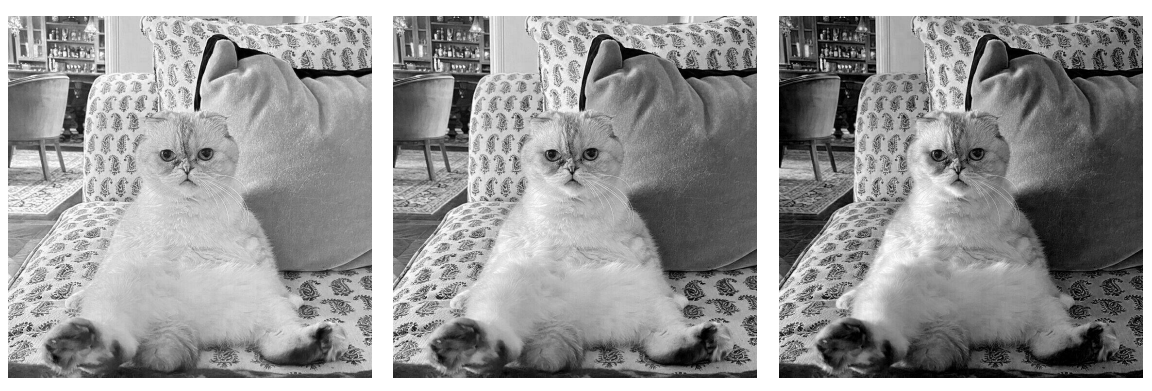

3.14(a) R kanala 3.14(b) G kanala 3.14(c) B kanala

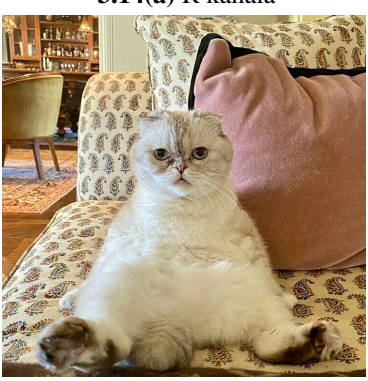

3.14(d) RGB irudia

3.14 Irudia: R kanala, G kanala, B kanala eta RGB irudia

## <span id="page-24-0"></span>3.4 FFmpeg

Datu-baseko bideoak xlsx fitxategiko frame-tartetan banatzeko helburuarekin, FFmpeg [\[9\]](#page-76-7) software librea erabili da. Baliabide honen bidez, audioak eta bideoak grabatu eta eraldatu daitezke. Nahiz eta sistema eragile gehienetan egon erabilgarri, GNU/Linux-en garatu da.

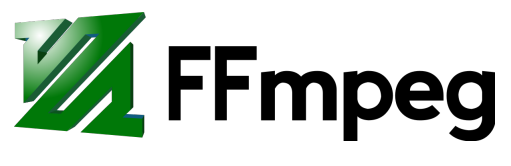

3.15 Irudia: FFmeg icon

<span id="page-24-1"></span>FFmpeg modu anitzetan erabiltzeko aukera eskaintzen du. Aurrera azaldutako prozesuan erabili den egitura orokorra ondorengoa da:

ffmpeg -i [sarrera\_bideoa] -ss [hasiera\_denbora] -t [iraupena] -async 1 -c copy [irteera\_bideoa]

Komando honek lau datu desberdin eskatzen ditu:

[sarrera\_bideoa]: zatitu nahi dugun bideoaren path-a. [hasiera denbora]: mozketa hasiko den denbora (segundua). [iraupena]: mozketak izango duen iraupena (segundutan). [irteera\_bideoa]: bideo berriaren izena.

Hurrengo komandoa izanik, "*nire\_bideoa.avi*" bideoa zatituko da, 4. segunduan hasita 13 segundu bitartean. Hau da, 4. segundik 17. segundura. Emaitza, "*bideo\_berria.avi*" izena izango du.

Komandoa:

ffmpeg -i nire\_bideoa.avi -ss 4 -t 13 -async 1 -c copy bideo\_berria.avi

## <span id="page-25-0"></span>3.5 MATLAB

MATLAB (MATrix LABoratory) datuak aztertu, algormitmoak garatu eta aplikazioak sortzea ahalbidetzen duen softwarea da. Matrizeetan oinarritutako hizkuntza propioa erabiltzen du: M. Programa hau Windows, GNU/Linux, macOS eta Unix sistema eragileetan erabilgarri dago.

<span id="page-25-1"></span>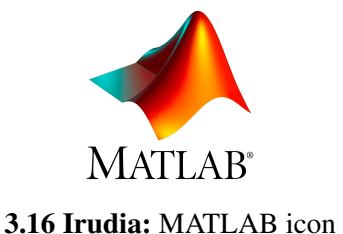

MATLAB-ek zeregin garrantzitsua izan du proiektu honetan: bideoen prozesaketaz arduratu da. Horretarako, hiru fitxategi desberdin sortu dira, bakoitza eginkizun finko batekin non garapenaren urrats desberdinak garatzeko erabili diren.

Gainera, alde batetik, bideoez osatutako datu-base batekin modu erosoan lan egin daiteke. Beste aldetik, datuak gordetzeko, eta gero atzitzeko formatu erosoa erabiltzen du. Formatu honek CSV izena du.

Software honek duen interfazea [3.17](#page-25-2) Irudian ikusi daiteke.

<span id="page-25-2"></span>

| MATLAB R2020b - academic use                                                                                                    |                                                                                                    |                                                                                                    |                            |                                                                                                    |                                    |                                                                    |                                |         |      |      |                                                            |                                     | Θ<br>= | ×                                                                   |
|----------------------------------------------------------------------------------------------------|----------------------------------------------------------------------------------------------------|----------------------------------------------------------------------------------------------------|----------------------------|----------------------------------------------------------------------------------------------------|------------------------------------|--------------------------------------------------------------------|--------------------------------|---------|------|------|------------------------------------------------------------|-------------------------------------|--------|---------------------------------------------------------------------|
| <b>HOME</b><br><b>PLOTS</b>                                                                                                    | <b>APPS</b>                                                                                                    | <b>EDITOR</b>                                                                                                    | <b>PUBLISH</b>             | <b>VIEW</b>                                                                                                    |                                    |                                                                    |                                |         | ( 高) | 电信句に |                                                            | <b>■ ②</b> Search Documentation     | ام     | $\blacktriangle$<br>Sign In                                         |
| <b>Co</b> Find Files<br>$\blacksquare$<br>45<br><b>E</b> Compare ▼<br>Open Save<br>New<br>Print -<br>FILE<br>日局河<br>$\Leftrightarrow$<br>$\circledast$<br><b>Current Folder</b><br>$\Box$ Name $\triangle$<br>1python<br>$\begin{array}{c} \hline \end{array}$<br>2flow code v2<br>E<br>3Horn-Schunck<br>$\blacksquare$<br>4movingCar<br>E<br><b>DBak</b><br>E<br>Desafio<br>$\blacksquare$<br>Æ<br>emaitza2.mat<br>p1_bideoak_zatitu.sh<br>p2_optflow.m<br>p2_optflow2.m<br>p3_aldagaiak.m<br>p3_aldagaiak2.m<br>p4 normalize.m<br>p4_normalize2.m<br>p4_normalize3.m<br>normalize4.m<br>Details<br>$\checkmark$ | $\Leftrightarrow$<br>$\Rightarrow$ Go To $\sim$<br>$Q$ Find $\blacktriangleright$<br><b>NAVIGATE</b><br>> C: > Users > Unai Muñoz > Desktop > TFG ><br>Editor - C:\Users\Unai Muñoz\Desktop\TFG\p3_aldaqaiak2.m<br>p2_optflow2.m $\times$<br>$41 -$<br>$42 -$<br>43<br>$44 -$<br>45<br>$46 -$<br>47<br>$48 -$<br>$49 -$<br>50<br>$51 -$<br>$52 -$<br>$53 -$<br>end<br>54<br>55<br>$56 -$<br>57<br>$58 -$<br>$\leq$<br><b>Command Window</b><br>$fx \gg$ | Insert $\overline{\mathbb{R}}$ fx $\overline{F_6}$ $\overline{\bullet}$<br>Comment % % ※<br>Indent $\boxed{1}$ $\Rightarrow$ $\boxed{3}$<br><b>EDIT</b><br>% Zenbat csv<br>$s = length(csvak);$<br>% Matrize hutsa<br>$matrix = zeros(1f, cf, s);$<br>% csv guztiak zeharkatu<br>for $c = 1:5$<br>end<br>global lf cf<br>% Matrices vacias | $matrix(:, :, c) = mycsv;$ | $\frac{1}{2}$<br>D<br><b>Breakpoints</b><br>Run<br><b>BREAKPOINTS</b><br>p3_aldagaiak2.m $\times$ p4_normalize4.m $\times$<br>path ald = append(path video, ald);<br>$csvak = dir(fullfile(path ald, "".csv"))$ ;<br>mycsv = csvread(append(path ald, "/", csvak(c).name));<br>* Pone todas las matrices de la misma variable una detrás de otra<br>%% Calcular media, varianza y kurtosis<br>function calculate (matrix, pathl, path2)<br>bb csv = zeros(lf.cf); bar csv = zeros(lf.cf); kur csv = zeros(lf.cf); | 罔<br>Run and<br>Advance<br>$\cdot$ | $\geq$ Run Section<br>Advance<br><b>RUN</b><br>Untitled $\times$ + | $\bigoplus$<br>Run and<br>Time |         |      |      | $\odot$ x<br>I,<br>$\sim$<br>$\checkmark$<br>$\rightarrow$ | Workspace<br>Name $-$<br>$\epsilon$ | Value  | ᇫ<br>$\bullet$ $\circ$<br>$\odot$<br>$\rightarrow$<br>$\circledast$ |
| IIII - Ready                                                                                                    |                                                                                                    |                                                                                                    |                            |                                                                                                    |                                    |                                                                    |                                | $UTF-8$ |      |      |                                                            |                                     | $Ln-1$ | Col 1                                                               |
|                                                                                                    |                                                                                                    |                                                                                                    |                            |                                                                                                    |                                    |                                                                    |                                |         |      |      |                                                            |                                     |        |                                                                     |

3.17 Irudia: MATLAB interface

### <span id="page-26-0"></span>3.6 WEKA

<span id="page-26-2"></span>Gainera, WEKA softwarearekin lan egin da. WEKA (Waikato Environment for Knowledge Analysis) ikasketa automatikoan eta datu-meatzaritza oinarritutako ingurunea da. Java programazio-lengoaian inplementatuta dago eta GNU-GPL lizentziapean banatzen den software librea da. Sailkapen, clustering, eta erregresio tresnak eskaintzen ditu, besteen artean.

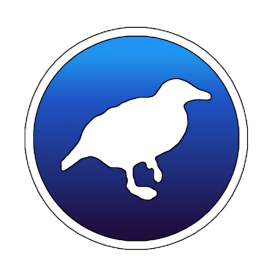

3.18 Irudia: WEKA icon

Aplikazioa exekutatzean, [3.19a](#page-27-0) Irudian agertzen den interfazea zabalduko da. Proiektu hau aurrera eramateko, Explorer atala erabili da, [3.19b](#page-27-0) Irudian agertzen den interfazea erabiliz. Bertan sei atal nagusi ageri dira: Preprocess, Classify, Cluster, Associate, Select attributes eta Visualize. Lan honetan, lehenengo biak erabili dira: lehenengoa aurreprozesaketa burutzeko imageFilters iragazkiak aplikatuz; eta ondoren, bigarrena, sailkatzaileak aplikatu emaitzak lortzeko.

Weka software librea denez, webgunetik deskargatu daiteke. Hori bai, instalatzeko eta exekutzaeko eskakizun batzuk betetzea beharrezkoa da. Eskakizun hauen artean JAVAren bertsio zehatza dago.

#### <span id="page-26-1"></span>3.6.1 ARFF formatua

Software honek ARFF (Attribute-Relation File Format) izeneko formatua onartzen du, beste batzuen artean. Bi zati nagusi bereizten dira ARFF fitxategi batean: goiburua eta datuak. ASCII kodeaketa erabiltzen duenez, edozein testu editoreen bitartez sortu, zabaldu eta moldatu daiteke.

<span id="page-27-0"></span>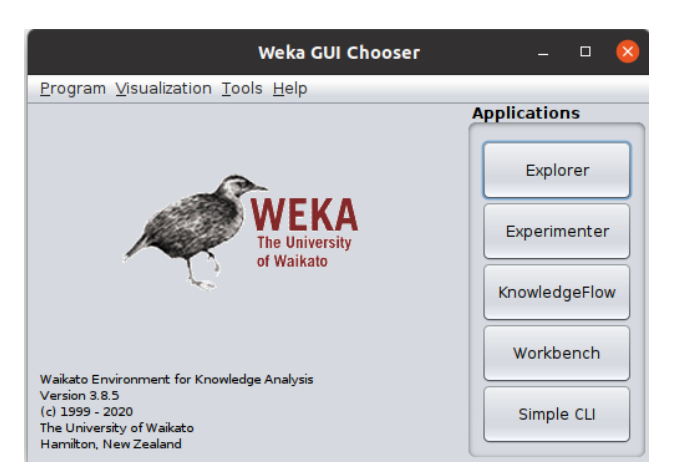

#### 3.19(a) WEKA aplikazioaren hasierako interfazea

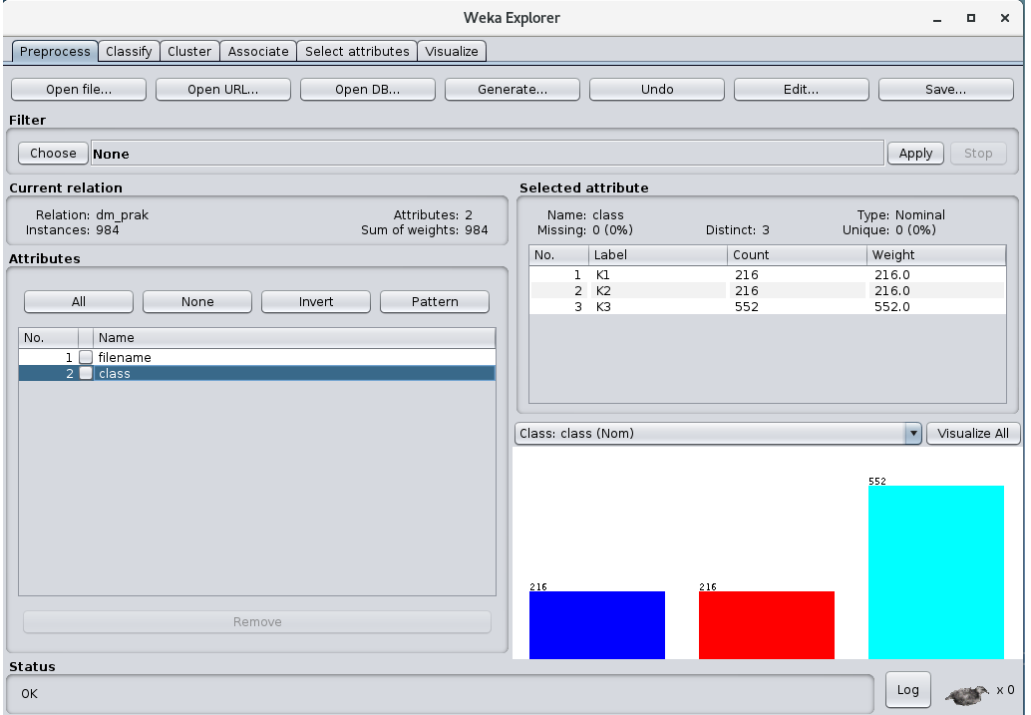

3.19(b) WEKA aplikazioaren Explorer interfazea

3.19 Irudia: WEKA aplikazioaren interfaze grafikoak

#### • Goiburua

Atal hau fitxategiaren hasieran dago eta bertan erlazioaren izena, atributuen zerrenda eta haien mota ageri da. Erlazioaren izena bakarra izan behar du, baina nahi ditugun atributuak jarri daitezke. Kontuan izan behar da, atributuak informazio eskaintzen dutela, beraz zenbat eta gehiago jarri, gero eta ARFF pisutsua izango dugu. Egitura orokorra:

@relation [erlazioaren\_izena] @attribute [atributuaren\_izena] [atributu\_mota]

Atributu motak ondorengoak dira: Numeric (Zenbaki errealak), Integer (Zenbaki osoak), Date (Data formatua), String (Karaktere kateak) eta Enumerate (Atributuak har ditzakeen balio posibleak).

#### • Datuak

Atal hau goiburuaren ondoren jarriko da eta bertan aurretik definitu diren atributuei balioak esleituko zaizkie. Kasu honetan, lerro bakoitza irudi desberdinari egingo dio erreferentzia.

[irudiaren\_izena] [atributuaren\_izena]

ARFF adibidea:

@data

```
@relation GrAL
@attribute filename string
@attribute class sitting, standing, walking
@data
sitting_1.png, sitting
sitting_2.png, sitting
...
standing_1.png, standing
standing_2.png, standing
...
walking 1.png, walking
walking 2.png, walking
walking_3.png, walking
...
```
#### <span id="page-29-0"></span>3.6.2 ImageFilters

WEKA softwareak irudi fitxategiak prozesatzeko helburuarekin, hainbat iragazki [\[10\]](#page-76-8) ditu, zehazki hamar. Iragazki hauek ImageFilters -ak dira eta [3.20](#page-30-0) Irudian zerrenda aurkitu dezakegu. Pakete hau eskuratzeko, [3.19a](#page-27-0) Irudiko "Tools > Package manager" botoietan sakatu ondoren, "ImageFilter" paketea bilatu eta instalatzearekin nahikoa da. Lan honetan lau iragazki erabili dira soilik.

Iragazkiak:

- AutoColorCorrelogramFilter (AutoColor): irudi bateko koloreeen korrelograma espaziala kalkulatzen du.
- BinaryPatternsPyramid (Binary): tokiko eredu bitarrak intentsitate eredu bat irudikatzen du (adibidez, ertz bat) puntu baten inguruan. Ondorioz, irudi-eremuetan zehar gertatzen diren eskala handiagoko ereduak kodetzen ditu. Ehundura eta aurpegia ezagutzeko erabilgarriak.
- ColorLayoutFilter (ColorLayout): iragazki honek, irudi bat 64 zatitan banatzen du eta zati bakoitzeko batez-besteko kolorea konputatu ostean, ezaugarriak kalkulatzen ditu.
- EdgeHistogramFilter (Edge): ertzak irudi bateko lerro edo etenaldiak dira. Ertz histograma, ondorioz, ertzek irudian zehar egiten duten jarraibideen laburpena bezala ulertzen da.
- Fuzzy Color and Texture Histogram (FCTH): kolore eta ehunduraren informazioa kodetuko du histograma bakarrean. Irudi bakoitzeko 72 bytera mugatua dagoenez, datu-base handietarako egokia da.
- FuzzyOpponentHistogramFilter (Fuzzy): aurkako kolore-espazioan oinarrituta dago.
- GaborFilter (Gabor): uhin bat erabiltzen du ehundura ateratzeko. Ikuspegi konputazionaleko lanetan oso erabilgarria.
- JpegCoefficientFilter (Jpeg): irudi bat JPEG formatura aldatzean, gizakiarentzat hautemaezina den informazioa baztertzeko joera dago. Gainera, irudiaren irudikapen konprimituaren zati diren koefiziente kuantifikatuen sekuentzia sortzen da. Koefiziente hauek dira iragazki honek konputatzen dituen ezaugarriak.
- Pyramid Histogram of Oriented Gradients (PHOG): irudi bateko intentsitate gradienteen orientazioari buruzko informazioa kodetzen du.
- <span id="page-30-0"></span>• SimpleColorHistogramFilter (Simple): konputa daitekeen kolore-ezaugarri xumeena. Funtsean, hiru histograma ditu (RGB kolore bakoitzarentzat bat), bakoitzak 32 tarte izanik. Tarte bakoitzak bertan dauden irudien pixel kopurua du.

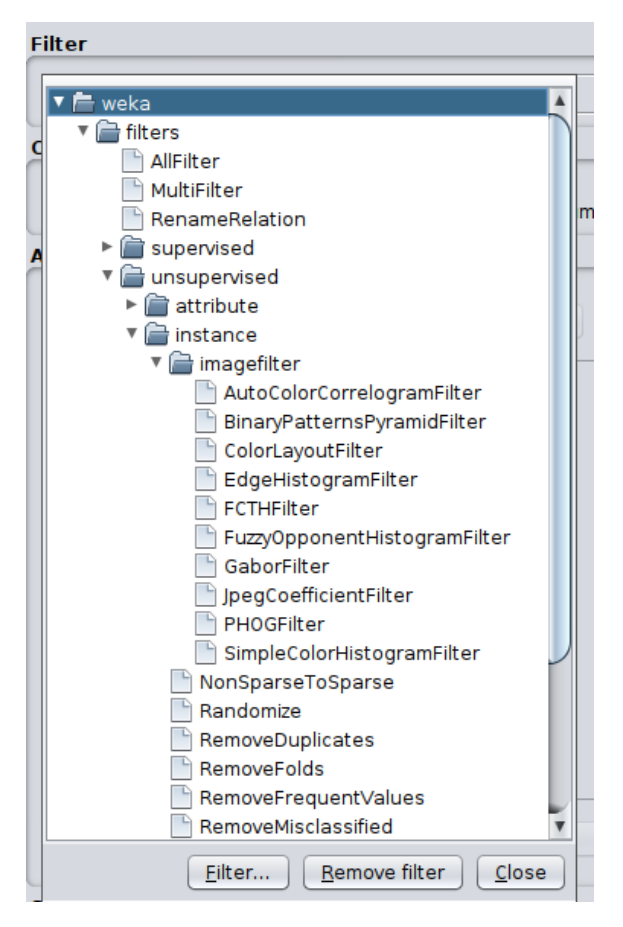

3.20 Irudia: ImageFilters zerrenda WEKA-n

Aurreprozesaketa egiteko bi modu daude: [3.19b](#page-27-0) Irudiko interfazea erabiliz edo terminala erabiliz. Lehenengo kasuan, "Open file" eremuan gure ARFF-a aukeratuko dugu eta "Choose" eremuan [3.20](#page-30-0) Irudiko ImageFilter-etako bat. Amaitzeko, lehenengo atributua (filename) ezabatuko da.

Hona hemen terminal bidezko erabileraren egitura orokorra:

```
java -cp [weka direktorioa] weka.Run [iragazkia] -i [sarrerako_ARFF] -D [fitxate-
gien_direktorioa] -o [irteerako_ARFF]
```
[weka\_direktorioa] weka.jar fitxategia non gorde den adierazten du. Adibidez, /home/unai/Escritorio/weka.jar

[iragazkia] iragazkia aplikatzeko behar den komandoa adierazten du.

[sarrerako\_ARFF] eta [irteerako\_ARFF] filter-a aplikatu nahi zaion ARFF-a eta emaitza adierazten dute, hurrenez hurren.

[fitxategien\_direktorioa] datu-baseko irudiak non gordeta dauden adierazten du.

Filter-a aplikatu ondoren, filename izeneko atributua ezabatuko dugu. Kasu honetan ere, bi modura burutu daiteke. Terminalaren bidez komando honekin egingo da:

java -cp [weka\_direktorioa] weka.Run weka.filters.unsupervised.attribute.RemoveType -T string -i [sarrerako ARFF] -o [irteerako ARFF]

Lan honetan iragazki hauek aplikatu dira: AutoColorCorrelogramFilter, BinaryPatternsPyramid, ColorLayoutFilter eta Pyramid Histogram of Oriented Gradients.

#### <span id="page-31-0"></span>3.6.3 Sailkatzaileak

<span id="page-31-1"></span>Sailkatzailkeak [\[11\]](#page-76-9) irudiak klaseetan sailkatzeko erabiltzen diren algoritmoak dira. Kasu honetan, ekintzetan sailkatzeko. Hainbat motako sailkatzaileak daude eta [3.21](#page-31-1) Irudian haien adibideak ikus daitezke (meta izan ezik).

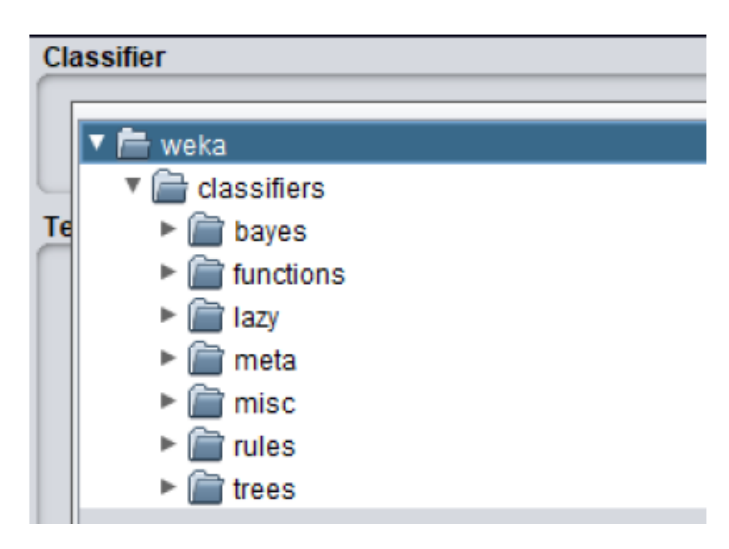

3.21 Irudia: Sailkatzaile motak WEKA-n

• K-NN: K auzokide hurbilenetan oinarritzen den sailkatzailea da. Hurbilen dauden K auzokideen balioa aztertzen da eta sarrien agertzten den klasea esleitzen zaio kasu berriari.

[3.22](#page-32-0) Irudiko kasuan, zirkulu berdea sailkatzeko, K=3 auzokide hurbilenak aztertuz, bi triangelu eta karratu bat hartu dira. Ondorioz, triangelu gehiago daudenez, puntu berdea triangelua dela esango da.

<span id="page-32-0"></span>java -Xmx2048M weka.classifiers.lazy.IBk -K [K] -W 0 -A "weka.core.neighboursearch.LinearNNSearch -A "weka.core.EuclideanDistance -R first-last"-t [sarrerako\_ARFF] -x 10 > [irteerako\_ARFF]

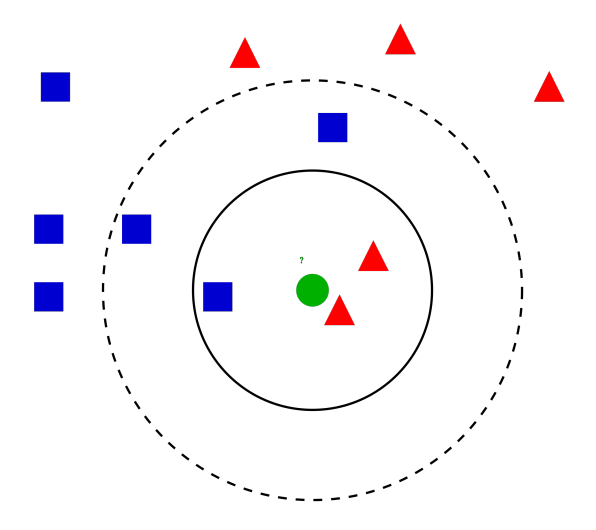

3.22 Irudia: K-NN, K=3 izanik

<span id="page-32-1"></span>• NaiveBayes (NB): Bayesen teoreman oinarritzen da. Sailkatzaile honetan, ezaugarriak elkarren artean independenteak dira klasearen balioa ezaguna denean. Aldagaien independentziaren hipotesiak eragiten duen sinplifikazioari esker, sailkapena egiteko behar diren parametroak estimatzeko datu kopuru txikia behar da.

$$
\hat{y} = \operatornamewithlimits{argmax}_{k \in \{1, \ldots, K\}} \, p(C_k) \prod_{i=1}^n p(x_i \mid C_k).
$$

3.23 Irudia: Naive Bayes eredu probabilistikoa

java -Xmx2048M weka.classifiers.bayes.NaiveBayes -t [sarrerako\_ARFF] -x 10 > [irteerako\_ARFF]

- J48: C4.5 erabaki zuhaitza sortzen du, inausia ala inausigabea. Horretarako, lehenengo irabazi-ratioak kalkulatzen dira eta hauen arabera erroak hautatu. Zuhaitza sortzeko pausuak ondorengoak dira:
	- Oinarrizko kasuak baieztatu.
	- Atributu bakoitzerako irabazi-ratio normalizatua aurkitu.
	- Irabazi-ratio altuena a\_best atributua izan dadin.
	- a\_best banatzen duen erabaki-nodoa sortu.
	- a\_best banaketaren bidez lortutako azpizerrendetan errepikatu, eta nodo horiek seme bezala gehitu.

java -Xmx2048M weka.classifiers.trees.J48 -C 0.25 -M 2 -t [sarrerako\_ARFF] -x 10 > [irteerako\_ARFF]

• RandomForest (RF): sailkatzaile honek korrelaziorik gabeko zuhaitzen bilduma eraikitzen du, ausaz aukeratutako balioen arabera. Bagging-aren moldaketa bat da, zuhaitzen bilduma hori eraikitzen duena, eta ondoren, batezbestekoak kalkulatzen dituena.

java -Xmx2048M weka.classifiers.trees.RandomTree -K 0 -M 1.0 -V 0.001 -S 1 -t [sarrerako ARFF] -x  $10 >$  [irteerako ARFF]

• SVM (SMO): algoritmo hau iteratiboa da, problemak azpi problema txikiagoetan banatu eta ondoren analitikoki konpontzen dituena. Funtzio koadratikoaren minimoa aurkituko da problema analitikoki ebazteko.

java -Xmx2048M weka.classifiers.functions.SMO -C 1.0 -L 0.001 -P 1.0E-12 - N 0 -V -1 -W 1 -K "weka.classifiers.functions.supportVector.PolyKernel -E 1.0 -C 250007-calibrator "weka.classifiers.functions.Logistic -R 1.0E-8 -M -1 -numdecimal-places 4-t [sarrerako\_ARFF] -x 10 > [irteerako\_ARFF]

#### <span id="page-34-0"></span>3.6.4 Multi-sailkatzaileak

Emaitza hobeak ateratzeko helburuarekin, zenbait sailkatzaile konbinatzen dira, sailkatzaile berriak eratuz. Hipotesi nagusia hurrengoa da: eredu ahulak batzea, eredu indartsuagoa lortu dadin. Sailkatzaile hauek [3.21](#page-31-1) Irudiko meta karpetan aurkitzen dira.

• Bagging: teknika hau N ereduko multzo bat eraikitzean oinarritzen da. Multzo bakoitza eraikitzeko, entrenamenduko datu guztiak errepikatuko dituen laginketa bat eginez burutuko da.

java -Xmx2048M weka.classifiers.meta.Bagging -P 100 -S 1 -num-slots 1 -I 10 -W [bigarren\_sailkatzailea] -t [sarrerako\_ARFF] -x 10 > [irteerako\_ARFF]

• Boosting: teknika honek Bagging teknika baino estrategia burutsuagoa erabiltzen du. Iterazio bakoitzak aurretik egindako akatsak zuzentzen saiatzen baita gaizki sailkatu diren datuei pisu handiagoa emanez.

java -Xmx2048M weka.classifiers.meta.AdaBoostM1 -P 100 -S 1 -num-slots 1 -I 10 -W [bigarren\_sailkatzailea] -t [sarrerako\_ARFF] -x 10 > [irteerako\_ARFF]

<span id="page-34-1"></span>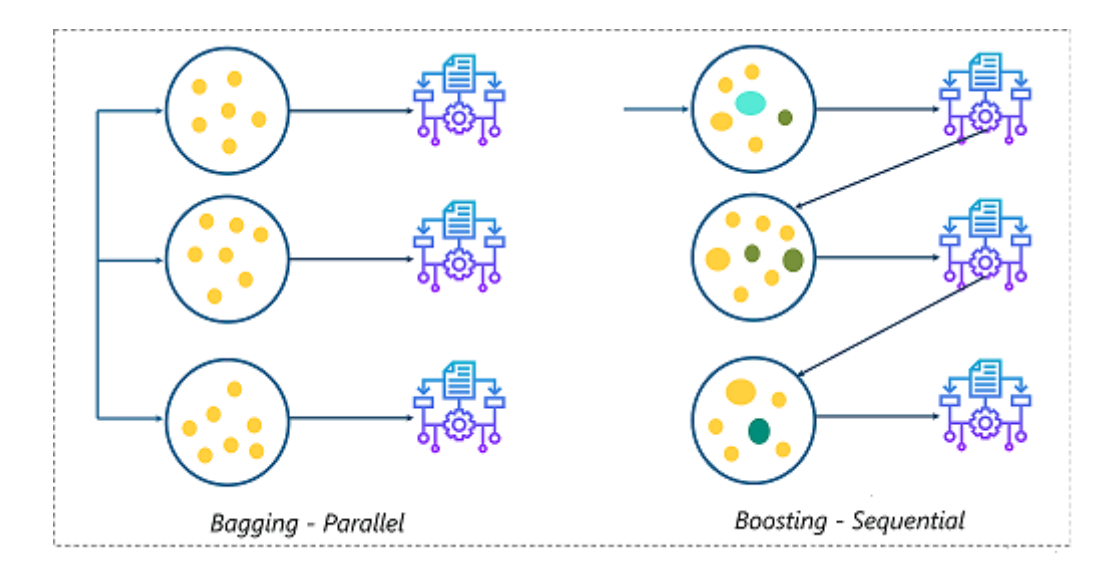

3.24 Irudia: Bagging eta boosting

• Stacking: N oinarrizko sailkatzaile eraikitzen ditu, algoritmo bera, baina entrenamendumultzo desberdinak erabiliz. Iragarpenak bere oinarrizko sailkatzaileen iragarpenetatik egiten ditu, boto gehien dituen klasea emaitza bezala hartzen delarik.

<span id="page-35-0"></span>java -Xmx2048M weka.classifiers.meta.Stacking -X 10 -M [bigarren\_mailako\_sailkatzailea] [lehenengo\_mailako\_sailkatzaileak] -t [sarrerako\_ARFF]  $-x 10$  > [irteerako\_ARFF]

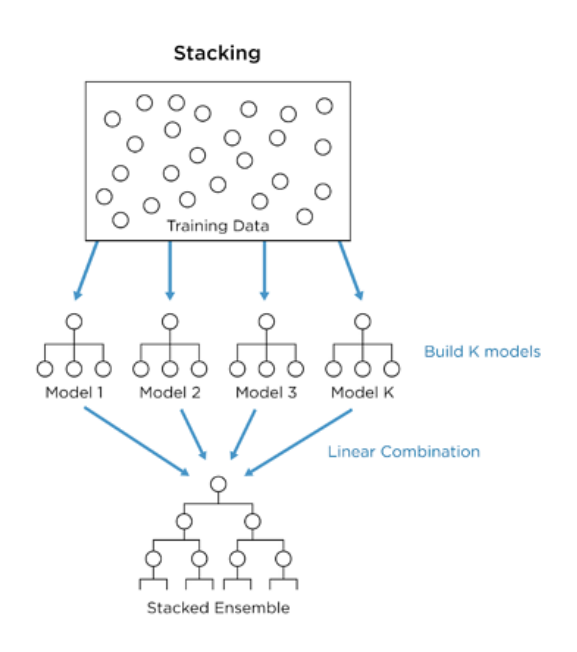

3.25 Irudia: Stacking
# 4. KAPITULUA

## Garapena

Atal honetan, proiektuaren garapena azalduko da, hau da, hasieratik bukaerara burutu diren urrats guztiak. Horretarako, hiru atal nagusi bereizi dira, bakoitza ingurune desberdinean garatua.

- Bideoen aurreprozesaketa
	- Bideoak zatitu
- Bideoen analisia
	- Fluxu optikoa kalkulatu
	- Estatistikoak kalkulatu
	- RGB irudia sortu
- Bideoen aurreikuspena
	- ARFF-a sortu
	- Iragazkiak aplikatu
	- Sailkapen sinplea
	- Sailkapen konplexua
	- Bozketa

Ondoren, [4.1](#page-37-0) Irudian, prozesu honen eskema orokorra ageri da, atal bakoitza maila desberdinean eta kolore desberdinez adierazita. Lehenengo maila, pausu bakar batez osatuta dago, FFmeg softwarea erabiliz burutu dena. Bigarren maila (kolore laranjaz margotuta) MATLAB-en garatu da eta, hirugarrena (urdinez margotuta), aldiz, WEKA-n.

Orokorrean prozesu lineala jarraitu da, hau da, edozein pausu burutzeko aurrekoa amaituta egotea beharrezkoa izan da. Hala eta guztiz ere, bi sailkapen mota egin direnez, kasu horretan bata ez du bestearen beharra izan. Ondorioz, zati hori paraleloan burutzea posible izan da.

Prozesua Bozketa egiterakoan bukatuko da. Hau horrela bada ere, aurreko pausuan ere emaitza batzuk lortzen dira. Ondorioz, prozesuaren hiru zatitan emaitzak aztertzeko eta ondorioak ateratzeko momentua izango dugu: sailkapen sinplea, konplexua eta hauen bien bozketa egiterakoan.

<span id="page-37-0"></span>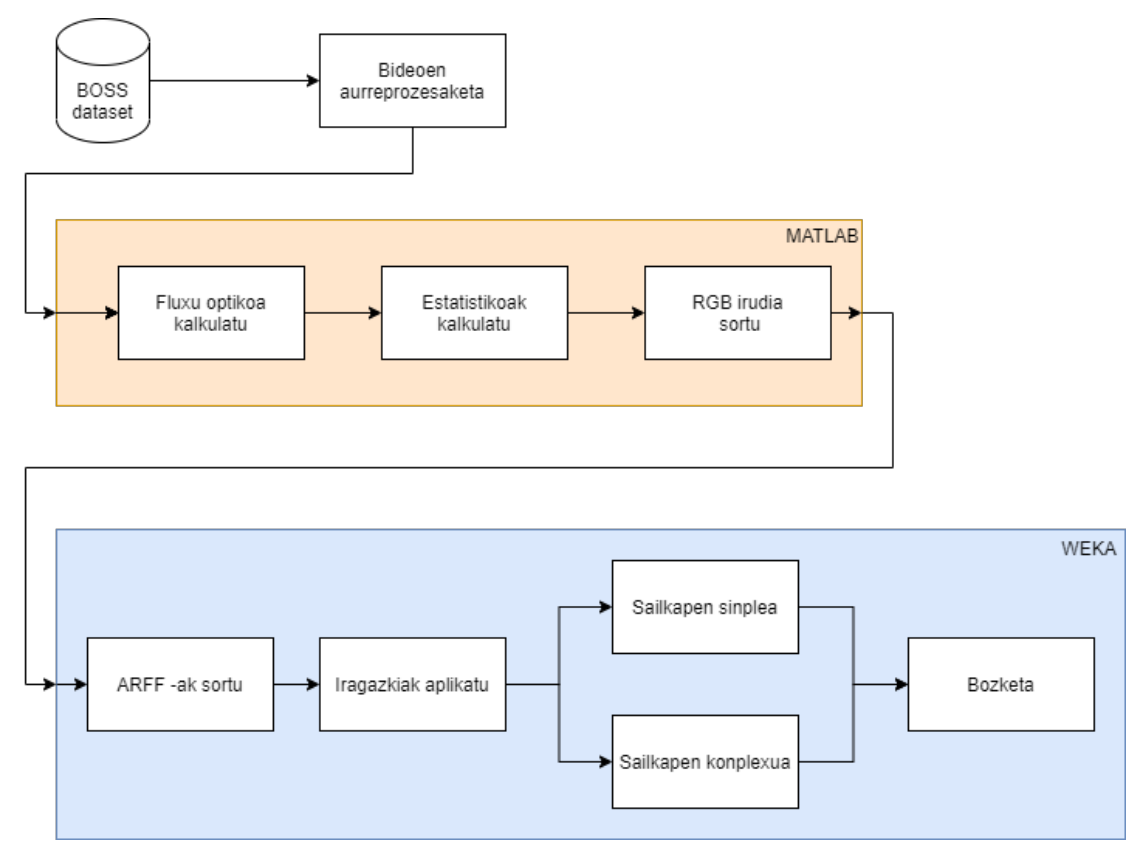

4.1 Irudia: Garapena

### 4.1 Bideoen aurreprozesaketa

Lehenengo atalak urrats bakarra du eta helburua eskuratu dugun BOSS datu-basea gure beharretara moldatzean datza: gure datu-baseko bideoak zatitzea edukiaren arabera. Proiektuaren zati hau Linux-en garatu da, eta *"p1\_bideoak\_zatitu.sh"* izeneko script-ak horren ardura izango du. Script-a fitxategi bat da, Linux-eko aginduez osatuta dagoena, eta sistemak orden horretan exekutako dituena.

#### 4.1.1 Bideoak zatitu

Arestian aipatu bezala, *xlsx* fitxategiko datuen arabera, bideoak zatituko dira datu-basea handituz. [3.4](#page-24-0) atalean azaldu den bezala, FFmeg softwareak denbora segundutan eskatzen duenez eta fitxategi honetan frame-tarteak ageri direnez, moldaketa egin beharko da modu zuzenean exekutatzeko.

Modu honetan, script-ari lau argumentu pasako zaizkio: zatitu nahi den bideoaren izena, sortuko den bideo berriaren izena, mozketaren hasierako eta bukaerako framea. Script-ak datu horiek moldatuko ditu, FFmeg komandoari egokituz. Bideo guztiak irudiez osatuta daude, fotograma edo frame izenekoak. Giza begia soilik segunduko 10-12 frame detektatzeko gai da, eta hemendik gorako fotograma sekuentziak mugimendua bezala hautematen dira. Normalean, bideoak segunduko 25 framez osatuta daude. Honako hau da komandoaren egitura orokorra:

#### sh p1\_bideoak\_zatitu.sh [sarrerako\_bideoa] [irteerako\_bideoa] [hasierako\_frame] [bukaerako\_frame]

Adibide gisa *"Cell\_phone\_Spanish.Cam01.avi"* bideoa hartuz, [3.2](#page-19-0) Irudiko datuaen arabera zatituko dugu. Jarraian dauden komandoekin zatitu da bideo hau:

Lehenik eta behin, lehenengo pertsona, [414,481] eta [1282,1328] tarteetan ibiltzen ari da. Honen arabera, badakigu 16,56 segunduan hasi dela ibiltzen eta 19,24 segunduan bukatu (2,68 segundu bitartean). Gainera, 51,28 segunduan berriro ibiltzen hasi da eta 53,12 segunduan bukatu (1,84 segundu bitartean).

Datu hauek kontuan hartuz lehenengo bideoaren lehenengo zatiketak ondorengo komandoekin exekutatuko dira:

sh p1\_bideoak\_zatitu.sh Cell\_phone\_Spanish.Cam01.avi wal\_cps\_c01\_v01.avi 414 481

sh p1\_bideoak\_zatitu.sh Cell\_phone\_Spanish.Cam01.avi wal\_cps\_c01\_v02.avi 1282 1328

Sartutako datuak moldatu ostean, ondorengo FFmeg komandoak exekutatuko dira script bakoitzean.

ffmpeg -i p1\_bideoak\_zatitu.sh -ss  $16,56$  -t 2,68 -async 1 -c copy wal\_cps\_c01\_v01.avi

ffmpeg -i p1\_bideoak\_zatitu.sh -ss  $51,28$  -t 1,84 -async 1 -c copy wal\_cps\_c01\_v02.avi

Gainera, bigarren pertsona, [725,835], [990,1057] eta [1091,1129] tarteetan ibiltzen ari dela badakigu, eta komando hauekin zatituko dira hiru tarte hauek:

sh p1\_bideoak\_zatitu.sh Cell\_phone\_Spanish.Cam01.avi wal\_cps\_c01\_v03.avi 725 835

sh p1\_bideoak\_zatitu.sh Cell\_phone\_Spanish.Cam01.avi wal\_cps\_c01\_v04.avi 990 1057

sh p1\_bideoak\_zatitu.sh Cell\_phone\_Spanish.Cam01.avi wal\_cps\_c01\_v05.avi 1091 1128

Zatiketarekin jarraituz, pertsona biak [482,1110] eta [836,989] tarteetan eserita daude, hurrenez hurren. Frame-tarte hauek lehenengo bideoko zatirik luzeenak sortu dute:

```
sh p1_bideoak_zatitu.sh Cell_phone_Spanish.Cam01.avi sit_cps_c01_v01.avi 482
                                    1110
```
sh p1\_bideoak\_zatitu.sh Cell\_phone\_Spanish.Cam01.avi sit\_cps\_c01\_v02.avi 836 989

Amaitzeko, [1111,1282] eta [1058,1090] tarteetan lehenengo eta bigarren pertsona altxatuta daude, hurrenez hurren.

```
sh p1_bideoak_zatitu.sh Cell_phone_Spanish.Cam01.avi sta_cps_c01_v01.avi 1111
                                    1282
```
sh p1\_bideoak\_zatitu.sh Cell\_phone\_Spanish.Cam01.avi sta\_cps\_c01\_v02.avi 1058 1090

Sortu diren bideo berriak modu ordenatuan sailkatu daitezen, patroi bat jarraituko da nomeklatura zehazteko. Nomeklatura hau, klasearen eta kameraren arabera zehaztuko da. Ondorioz, izena irakurriz, bideoaren edukia jakiteko aukera izango dugu:

- Klasea: lehenengo hiru karaktereek (KKK bidez adierazita) klasea adierazten dute. 'sit' sekuentziak *sitting/eseri* klaseari egingo dio erreferentzia, 'sta' *standing/altxa* klaseari eta 'wal' *walking/ibili* klaseari.
- Kamera: XX karaktereek kamera zenbakia adierazten dute, lehenengoa '01' kamera eta azkenengoa '10' kamera izanik.
- Bideoa: klase eta kamera berdineko hainbat bideo sortu daitezkeela kontuan hartuz, YY karaktereek bideo zenbakia adierazten dute.

Laburbilduz, hurrengoa da bideo berrien egitura orokorra:

#### KKK\_cps\_cXX\_vYY.avi

Modu honetan, alde batetik *"sit\_cps\_c01\_v02.avi"* bideoa izanik, *sitting* klasearen, lehenengo kamerako bigarren bideoa izango da. Beste aldetik, *"wal\_cps\_c03\_v04.avi"* bideoa *walking* klasearen, hirugarren kamerako laugarren bideoa da.

Bideo guztiak ordenatuta egoteko helburuarekin, klase bakoitzeko karpeta bat sortu da eta bertan bakoitzari dagokion bideoak. [4.2](#page-41-0) Irudian ageri den egitura sortu da zatiketa guztiak egin eta gero. *walking* klaseko 46 bideo sortu dira, eta *sitting* eta *standing* klaseko 18 bideo bakoitzean, guztira 82 bideo.

<span id="page-41-0"></span>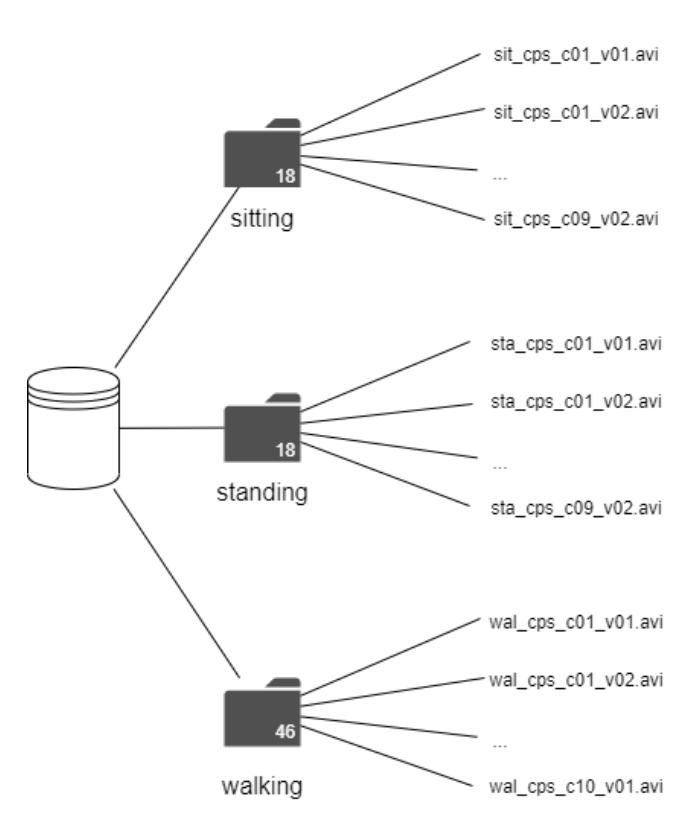

4.2 Irudia: New dataset

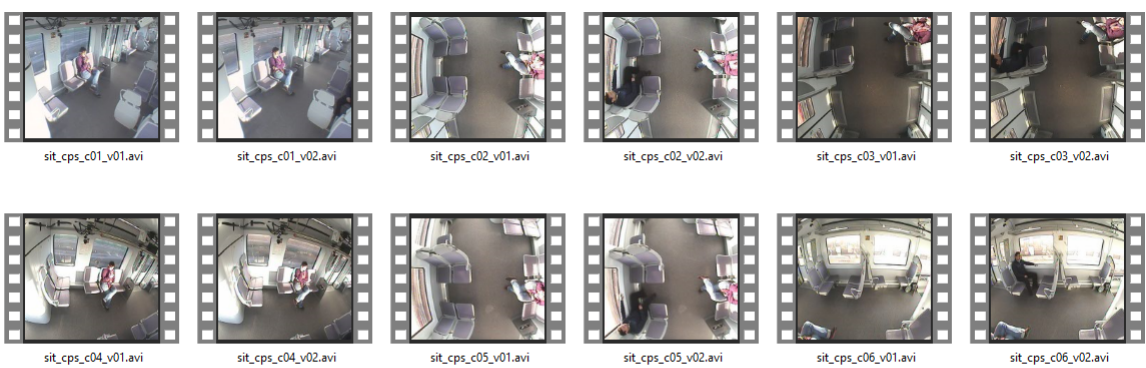

sit\_cps\_c04\_v01.avi

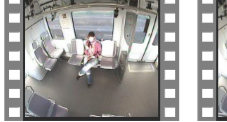

sit\_cps\_c07\_v01.avi

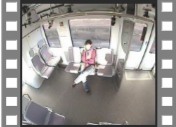

sit\_cps\_c07\_v02.avi

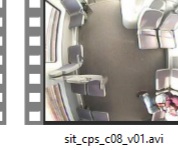

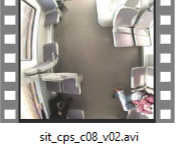

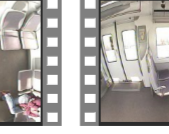

sit\_cps\_c09\_v01.avi

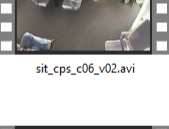

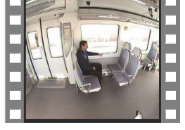

sit\_cps\_c09\_v02.avi

4.3 Irudia: SITTING klaseko bideoen aurreikuspena

## 4.2 Bideoen analisia

Prozesuarekin jarraituz, garapenaren atalik garrantzitsuenean, datu-base berriko bideoekin lan egingo da hiru pauso desberdinetan. Atal hau garapenaren bigarren mailari dagokio eta MATLAB-en garatu da. [4.1](#page-37-0) Irudian ageri den bezala, atal hau hiru pausotan banatzen da, bakoitza fitxategi desberdinean garatu dena.

Atalaren hasieran, [4.2](#page-41-0) Irudiko datu-basea erabiliko dugu amaieran RGB irudiak izateko helburuarekin. Bitartean, fluxu optikoko teknikak erabili dira.

Erabilitako fitxategiak:

- *"p2\_optflow2.m"*
- *"p3\_aldagaiak2.m"*
- *"p4\_normalize4.m"*

#### 4.2.1 Fluxu optikoa kalkulatu

Atal honetako lehenengo pausua, datu-base berrian fluxu optikoa aplikatzean datza. *"p2\_optflow2.m"* fitxategia exekutatuz lortu da ataza hau.

Fluxu optikoa irudi bateko pixelen higidura bezala definitzen da, irudian proiektatzen den mugimendua ikustaraziz. Teknika hau erabiltzen dituzten metodo gehienek, pixel baten kolorea eta intentsitatea desberdina dela bermatzen dute frame batetik bestera.

Horn-Schunck fluxu optikoaren algoritmoak [\[12\]](#page-76-0) leuntze-konpresioak sartzen ditu irudian dagoen mugimendua estimatzeko. Eremu argi batetik, eremu ilun batera bitarteko aldaketa pixkana izan behar du, bitarteko intentsitateetatik igaroz. Modu berean, pixel bateko intentsitatea, hurrengo irudiko pixel berdinaren intentsitate aldaketa leuna izan behar du.

<span id="page-43-0"></span>Ondorengo [4.4](#page-43-0) Irudian Horn–Schunck fluxu optikoaren ekuazioa ageri da.

$$
\int\int\left[\left(I_xu+I_yv+I_t\right)^2+\alpha^2(\|\nabla u\|^2+\|\nabla v\|^2)\right]dxdy
$$

4.4 Irudia: Horn–Schunck fluxu optikoaren ekuazioa

non *Ixu*, *Iyv* eta *I<sup>t</sup>* x, y eta t denbora dimentsioen araberako intentsitate balioen deribatuak diren, hurrenez hurren.

Ausaz bi frame hartuz, eta haien fluxu optikoa kalkulatzean aurreko bi emaitzak lortu dira. [4.5a](#page-43-1) Irudian ageri den gizona, eskumarako norantza duela ikusi dezakegu geziak eskumara begira daudelako. Esertzeko asmoarekin, burua behera mugitzen ari da, eta hori gezien norabideari esker ondorioztu da. [4.5b](#page-43-1) Irudian, ordea, ezkerrera ibiltzen ari da, emakumearen norantzan. Gainera, nabaria da abiadura handiagoa dela, gezien magnitudea dela eta. Bi kasuetan, nahiz eta emakumea eserik egon, aldaketak detektatu dira haren inguruan: eskuak eta burua mugitzen ditu modu diskretuan.

<span id="page-43-1"></span>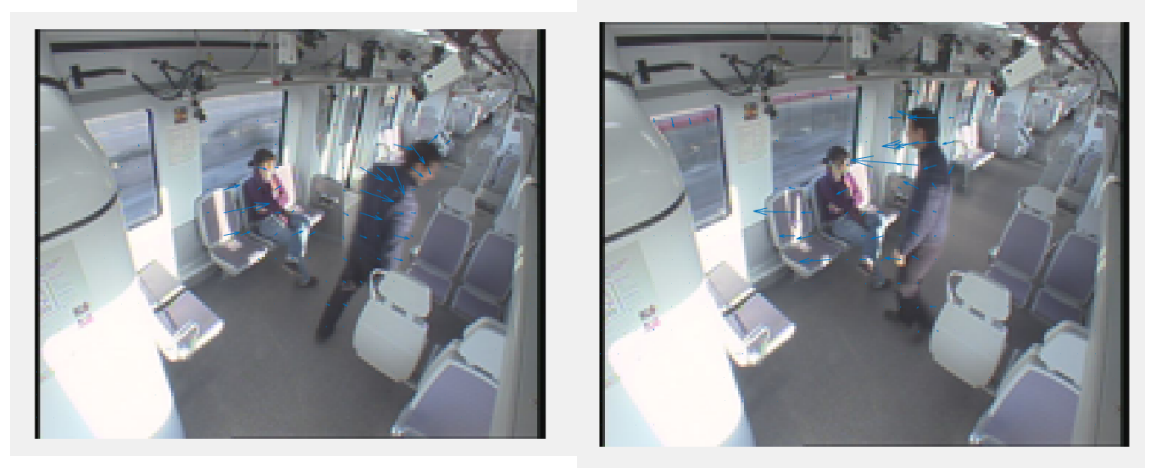

4.5(a) Eskumarako fluxu optikoa 4.5(b) Ezkerrerako fluxu optikoa

4.5 Irudia: Fluxu optikoaren adibidea

Teknika hau bideo guztien frame guztiei aplikatu zaie, aurreko framearekin alderatuz. Kalkulu bakoitzean, fluxu optikoak lau aldagai desberdinetan gordetzen ditu datuak, bakoitza matrize desberdinean. Modu honetan, lau matrizeetako koordenatu berdineko balioek pixel berdina deskribatzen dute.

Fluxu optikoaren osagaiak [4.6](#page-44-0) Irudian irudikatuta daude:

- Abiadura (Vx)  $\rightarrow$  Fluxuaren norabidea abzisa (x) ardatzean.
- Abiadura (Vy)  $\rightarrow$  Fluxuaren norabidea ordenatu (y) ardatzean.
- **Magnitude** ( $M$ )  $\rightarrow$  Fluxuren luzera.
- <span id="page-44-0"></span>• Orientation  $(O) \rightarrow$  Fluxuaren norabidea.

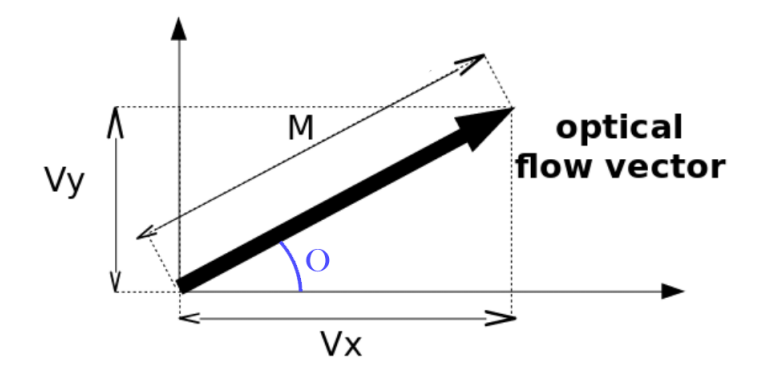

4.6 Irudia: Optical flow

Hau guzti hau kontuan hartuta, hurrengoa ondorioztatu dugu: mugimenduaren norabidea, Vx eta Vy matrizeetan gordetzen da, aldaketa zein noranzkoan gertatu den adieraziz. Mugimenduaren aldaketaren indarra, magnitude matrizeetan gordetzen da, zenbateko aldaketa gertatu den adieraziz.

Orientation (O) eta bi ardatzetako norabideek (Vx eta Vy) erlazio zuzena dute: bi norabideek sortzen duten angelua, orientation denez, trigonometriaren arauak aplikatuz ondorengoa betetzen da: orientationaren tangentea, abiaduren arteko zatiketa da. Beste modu batera esanda, norabideen arteko zatiketaren arkotangentea, orientation da.

$$
\tan(O) = \frac{Vy}{Vx} \qquad O = \arctan\left(\frac{Vy}{Vx}\right)
$$

Hori dela eta, orientation aldagaia alde batera utziko dugu; ez baitu informazio berririk eskaintzen. Ondorioz, bideo bakoitzeko frame guztien fluxu optikoa kalkukatu ostean, Vx, Vy eta Magnitude aldagaien informazioa eskuratu da CSV fitxategietan gordeta. Datu guzti hauek gordetzeko datu-base berria osatuko da.

[4.2](#page-41-0) datu-basean bezala, klase bakoitzeko karpeta bat sortu da, haien barnean bideo bakoitzeko beste bat. Oraingoan, aldagaia bakoitzeko beste karpeta bat sortu da, hau da, Vx, Vy eta Magnitude-rako karpeta bana. [4.7](#page-45-0) Irudian datu-base berriaren egitura ikusi daiteke. Hain zuzen ere, *standing* klasearen *"sta\_cps\_c01\_v02.avi"* bideoaren egitura azaltzen da. Oraingoan, irudiak izan beharrean csv fitxategiak ditugu, informazioa matrize eran gordeta.

<span id="page-45-0"></span>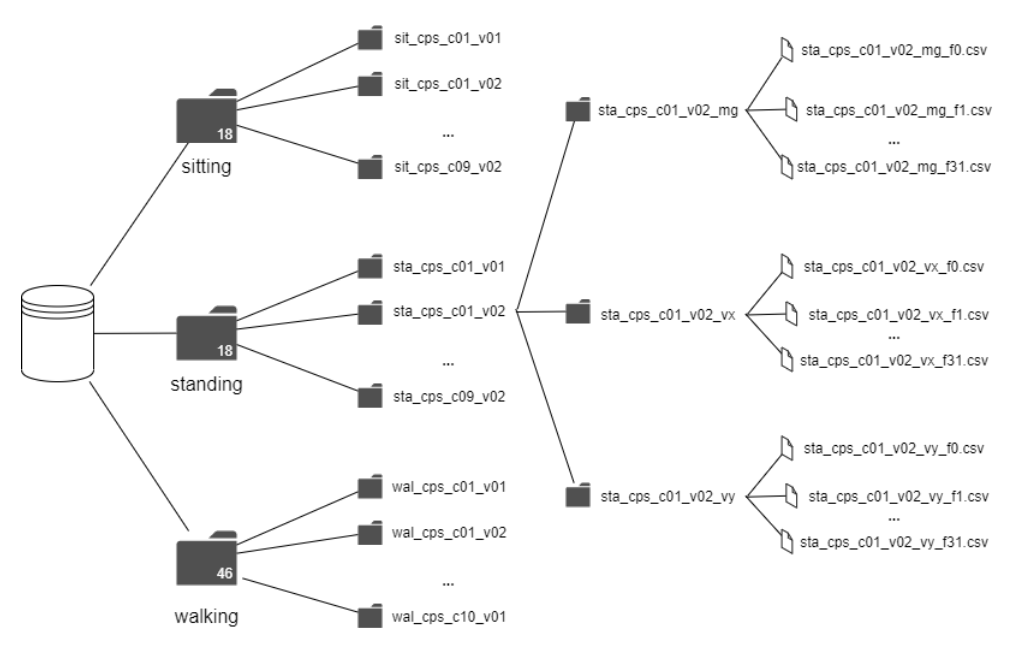

4.7 Irudia: Optical flow CSV dataset

Kasu honetan ere, CSV fitxategiak modu ordenatuan gorde daitezen, patroi bat zehaztuko dugu. Fitxategiak bideoka sailkatu direnez, izenaren lehenengo zatiak haien patroia jarraituko dute, eta amaitzeko patroi berria adieraziko da:

- Klasea: lehenengo hiru karaktereek (KKK bidez adierazita) klasea adierazten dute. 'sit' sekuentziak *sitting/eseri* klaseari egingo dio erreferentzia, 'sta' *standing/altxa* klaseari eta 'wal' *walking/ibili* klaseari.
- Kamera: XX karaktereek kamera zenbakia adierazten dute, lehenengoa '01' kamera eta azkenengoa '10' kamera izanik.
- Bideoa: klase eta kamera berdineko hainbat bideo sortu daitekeela kontuan hartuz, YY karaktereek bideo zenbakia adierazten dute.
- Aldagaia: AA karaktereek aldagaia adierazten dute. Hiru aukera posible daude: 'vx' karaktere sekuentziak *Vx* aldagaiari egingo dio erreferentzia, 'vy' *Vy* aldagaiari eta 'mg' *Magnitude* aldagaiari.
- Frame: ZZ karaktereek frame zenbakia adierazten dute, '00' -tik hasiz. Bideoaren luzeraren arabera, azkenengo datua aldatuko da.

#### KKK\_cps\_cXX\_vYY\_AA\_fZZ.csv

Modu honetan, *"sit\_cps\_c01\_v02\_vx\_f23.csv"* fitxategia izanik, *sitting* klasearen, lehenengo kamerako bigarren bideoa aztertu da eta *Vx* aldagaiaren 23. frame-eko datuak ditu.

#### 4.2.2 Estatistikoak kalkulatu

Atal berdinean jarraituz, bideo bakoitzeko hiru aldagaietan oinarritutako fluxu optikoa eskuratu ondoren, datu horiek bildu behar dira, datu-basea sinplifikatuz. Horretarako, parametro estatistiko batzuk aplikatuko dira. *"p3\_aldagaiak2.m"* fitxategia exekutatuz lortu da ataza hau.

Parametro estatistikoek datu multzo baten balio adierazgarriak kalkulatzen dituzte. Horrela, ordezkari moduko emaitza lortzen da, eta hori interpretatuz datuen laburpen modukoa lortzen da. Hona hemen erabilitakoak:

• Batezbestekoa: Balio kuantitatiboez osatutako datu multzoa kontuan izanik, erdiguneko balio bezala ezaguna da. Balio guztiak batuz eta kopuruarekin zatituz lortzen da.

$$
\bar{x} = \frac{\sum_i x_i}{n}
$$

• Bariantza: Datu multzo batek duen sakabanatzearen neurri absolutua da. Hain zuzen, bariantzaren erro karratu positiboa desbideratze estandarra da, eta azken honek datu bakoitza batezbesteko aritmetiko sinpletik zenbat desbideratzen den adierazten du.

$$
s_x^2 = \frac{1}{n} \sum_{i=1}^n (x_i - \bar{x})^2
$$

• Kurtosia: Banaketa baten zorroztasun maila adierazten du. Kurtosi handia duen banaketa zorrotzagoa izango da batezbestekoaren inguruan. Kurtosi txikiagoko banakuntzek, berriz, zentro zapala eta mutur labur eta arinagoak dituzte.

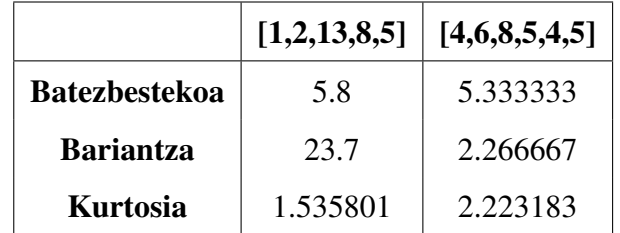

Hona hemen bi zenbaki segida eta bakoitzaren parametro estatistikoen kalkuluak:

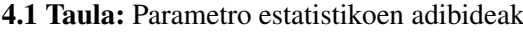

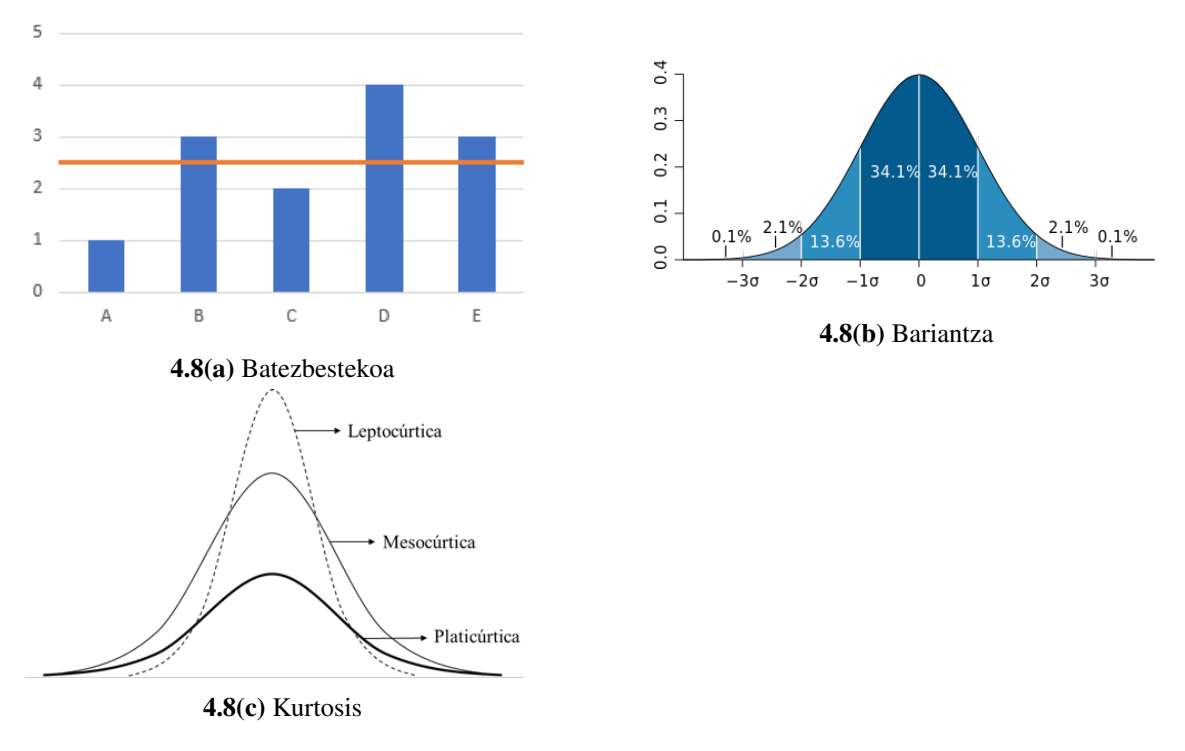

4.8 Irudia: Parametro estatistikoen grafikoak

Bideo bakoitzetik hiru aldagai lortu direnez, hiru datu multzo lortu ditugu. Datu multzo bakoitzean hiru parametro estatistiko horiek kalkulatuko dira: batezbestekoa, bariantza eta kurtosia. Datu multzoa matrizeez osatuta dagoenez, emaitza matrize bat izango da. Koordenatuz koordenatu balioak hartuko dira, eta kalkuluak egin eta gero, matrize berriaren koordenatu berdinean gordeko dira.

Prozesu honen amaieran, frame guztietako informazioa fitxategi bakarrean gordeta izango dugu, hiru bider. Hau da, bideo bakoitzetik hiru aldagaiko datuak ditugu, eta bakoitzean hiru kalkulu egin dira. Ondorioz, bideo bakoitzeko guztira 9 CSV izango ditugu.

Ondorengo [4.2](#page-48-0) Taulan, *"sit\_cps\_c01\_v01.avi"* bideotik lortu diren 9 CSV-ak ditugu. Zutabeka hiru aldagaiak ditugu eta lerro bakoitzean parametro estatistikoak. Modu honetan, adibidez, *sit\_cps\_c01\_v01\_vx\_bar.csv* -ak Vx aldagaiaren bariantzako kalkuluak gordetzen ditu.

<span id="page-48-0"></span>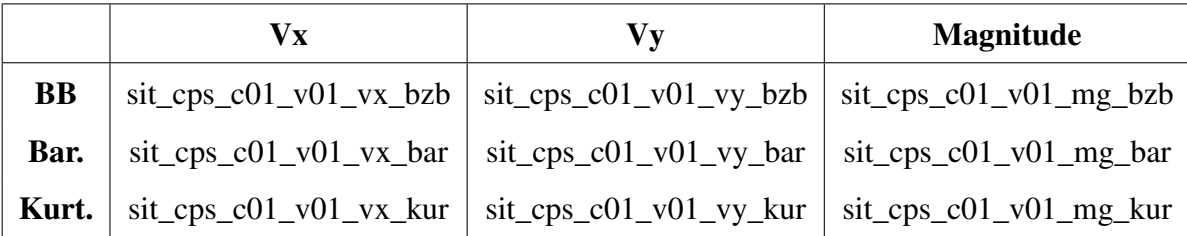

4.2 Taula: *"sit\_cps\_c01\_v01.avi"* bideoaren 9 CSV-ak

Oraingoan datu-base moldatu da berriro. Fitxategi guztiak direktorio berdinean gorde dira, eta erabilitako nomeklatura dela eta modu ordenatuan sailkatu dira. Hasierako zatiketa egin ondoren 82 bide sortu ziren, eta bakoitzetik 9 kalkulu egin direnez, 738 fitxategi izango ditugu urrats hau eta gero.

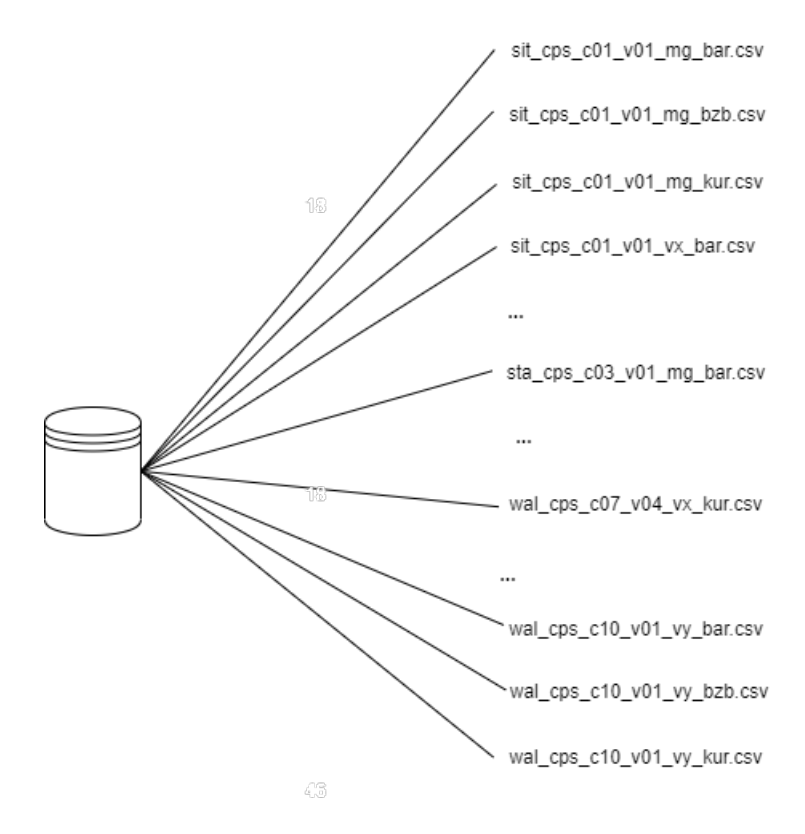

4.9 Irudia: RGB CSV dataset

#### 4.2.3 RGB irudia sortu

Bigarren ataleko azkenengo urratsean, RGB irudiak sortuko dira. *"p4\_normalize4.m"* fitxategia exekutatuz lortu da ataza hau.

Helburua aurreko ataleko CSV fitxategietatik RGB irudiak sortzea da. Bideo bakoitzetik, 9 CSV fitxategi lortu direnez, hirunaka hartuko dira hiru geruzako hiru bideo osatzeko. Azaldu bezala, fitxategi hauek matrize itxura dutenez, balio bakoitza geruzako pixel bati dagokio. Batezbesteko datuak R kanalatzat hartuko dugu, bariantza datuak G kanalatzat eta kurtosi datuak B kanalatzat. Modu honetan, hiru geruza horiek elkartuz, RGB irudia sortuko da.

| $R$ kanala   sit_cps_c01_v01_vx_bzb.csv            |
|----------------------------------------------------|
| G kanala $\vert$ sit_cps_c01_v01_vx_bar.csv        |
| <b>B</b> kanala $\vert$ sit_cps_c01_v01_vx_kur.csv |

4.3 Taula: *"sit\_cps\_c01\_v01.avi"* bideoaren Vx aldagaiaren geruzak

| $\bf{R}$ kanala   sit_cps_c01_v01_vy_bzb.csv       |
|----------------------------------------------------|
| G kanala   sit_cps_c01_v01_vy_bar.csv              |
| <b>B</b> kanala $\vert$ sit_cps_c01_v01_vy_kur.csv |

4.4 Taula: *"sit\_cps\_c01\_v01.avi"* bideoaren Vy aldagaiaren geruzak

| <b>R</b> kanala $\vert$ sit_cps_c01_v01_mg_bzb.csv |
|----------------------------------------------------|
| G kanala   sit_cps_c01_v01_mg_bar.csv              |
| <b>B</b> kanala $\vert$ sit_cps_c01_v01_mg_kur.csv |

4.5 Taula: *"sit\_cps\_c01\_v01.avi"* bideoaren mg aldagaiaren geruzak

<span id="page-50-0"></span>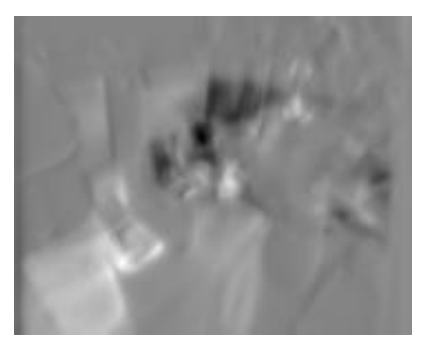

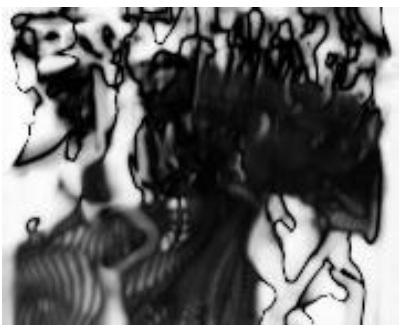

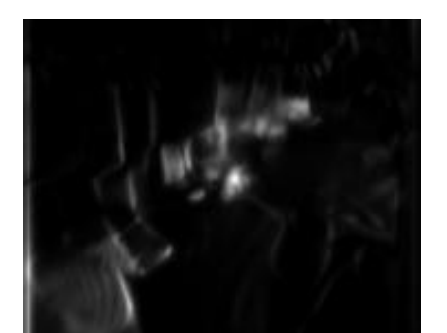

4.10(a) R kanala 4.10(b) G kanala

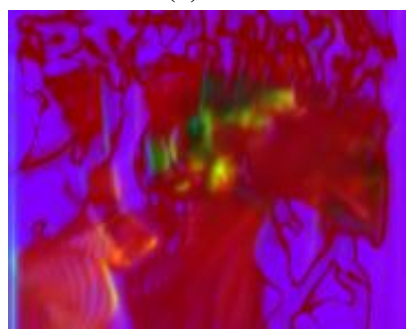

4.10(c) B kanala 4.10(d) RGB irudia

4.10 Irudia: R, G, B kanalak eta RGB irudia

| <b>R</b> kanala $\vert$ sit_cps_c01_v01_vx_r.jpg |
|--------------------------------------------------|
| <b>G</b> kanala $\vert$ sit_cps_c01_v01_vx_g.jpg |
| <b>B</b> kanala $\vert$ sit_cps_c01_v01_vx_b.jpg |

4.6 Taula: *"sit\_cps\_c01\_v01.avi"* bideoaren Vx aldagaiaren irudiak

| <b>R</b> kanala $\vert$ sit_cps_c01_v01_vy_r.jpg |
|--------------------------------------------------|
| <b>G</b> kanala $\vert$ sit_cps_c01_v01_vy_g.jpg |
| <b>B</b> kanala $\vert$ sit_cps_c01_v01_vy_b.jpg |

4.7 Taula: *"sit\_cps\_c01\_v01.avi"* bideoaren Vy aldagaiaren irudiak

| R kanala   sit_cps_c01_v01_mg_r.jpg                      |
|----------------------------------------------------------|
| $\vert$ G kanala $\vert$ sit_cps_c01_v01_mg_g.jpg        |
| $\vert$ <b>B</b> kanala $\vert$ sit_cps_c01_v01_mg_b.jpg |

4.8 Taula: *"sit\_cps\_c01\_v01.avi"* bideoaren mg aldagaiaren irudiak

Aipatzekoa da datu horiek [0,1] tarteko balioak direla eta RGB formatuak [0,255] balioko datuak hartzen dituenez, normalizatzea beharrezkoa da, koloreak galdu ez daitezen. RGB irudia ez ezik, geruza bakoitzak sortzen duen irudia ere gordeko dugu.

Goiko irudian gris eskalan dauden [4.10a](#page-50-0) Irudia, [4.10b](#page-50-0) Irudia eta [4.10c](#page-50-0) Irudia elkartuz, [4.10d](#page-50-0) Irudia eratuko da, koloreak sortuz.

### 4.3 Bideoen aurreikuspena

Azkenengo atala lau azpiataletan banatu da. Maila honen helburu nagusia orain arte lortutako irudiak sailkatzea da, bertatik emaitzak eta ondoriak ateratzeko. Bi sailkapen mota aplikatu dira, eta ondoren bozketan oinarrituako prozesua aplikatu da. Lehenengo azpiatala beste hiruretan lan egiteko prestakuntza da. Hori dela eta, lehenengoa izan ezik, beste guztiak WEKA-n garatu dira.

Aipatatuko bi sailkapenak modu independentean aplikatzea posiblea da, baita bakarrarekin lan egitea. Hala eta guztiz ere, biak aztertzea oso interesgarria izan da haien arteko desberdintasuna alderatzean. Gainera, biak aplikatuz emaitza gehiago lortuko direnez, bozketan ere, ondorio gehiago ateratzea posible izango da.

#### 4.3.1 ARFF-a sortu

WEKA-rekin lanean hasi baino lehen, ARFF fitxategia prestatu beharko dugu. Hasteko, aurreko mailan lortutako datu-basea, irudiez osatuta dagoena, oinarri moduan erabiliko dugu. Kasu honetan, irudi guztiak direktorio berdinean aurkitzen dira.

Kasu honetan, helburua, fitxategi bat sortzea da, irudi guztien informazioa gordeko duena WEKA irakurri dezan. Horretarako, script bat erabili da lan hau automatikoki egiteko. Script-ak *"DB2arff.sh"* izena du eta datu-basearen path-a argumentu bezala sartu behar zaio.

#### sh DB2arff.sh rgb\_irudiak

Programa honek, ARFF formatua duen fitxategi bat sortuko du "irteera" izeneko direktorioan eta irudi guztiak karpeta bakarrean gordeko ditu, dagokion izenarekin. Gainera, fitxategi honek datu-basearen informazio guztia gordeko du.

Hasteko datu-basearen erlazio edo izenburua "GrAL" moduan izendatuko da. Lehenengo atributua string bat izango da, fitxategiaren izena izango duena. Bigarren atributua, aldiz, klasearen informazioa eskaintzen du. Klaseen izena sinplifikatzeko, hemendik aurrera *"sitting"* klasea *"K1"* izango da, *"standing"* klasea *"K2"* eta *"walking"* klasea *"K3"*. Ondoren, @data atala agertuko da.

*"K1"* klasearen lehenengo bideoa *"K1-10.jpg"* eta azkena *"K1-225.jpg"* da. *"K2"* klasearen lehenengo bideoa *"K2-10.jpg"* eta azkena *"K2-225.jpg"* da. *"K3"* klasearen lehenengo bideoa *"K3-10.jpg"* eta azkena *"K3-561.jpg"* da.

<span id="page-52-0"></span>Ondoren, [4.9](#page-52-0) Taulan, sortu den ARFF -aren laburpena ageri da. Erlazioaren izena, atributuak eta datuak ageri dira. Azkenengoan, klase bakoitzaren hasierako eta amaierako irudiak ageri dira soilik.

| @relation GrAL                    |
|-----------------------------------|
| <b>@attribute</b> filename string |
| @attribute class K1, K2, K3       |
| @data                             |
| $K1-10$ .jpg, $K1$                |
| K1-11.jpg, K1                     |
|                                   |
| K1-224.jpg, K1                    |
| K1-225.jpg, K1                    |
| K2-10.jpg, K2                     |
| K2-11.jpg, K2                     |
|                                   |
| K2-224.jpg, K2                    |
| K2-225.jpg, K2                    |
| K3-10.jpg, K3                     |
| K3-11.jpg, K3                     |
|                                   |
| K3-560.jpg, K3                    |
| K3-561.jpg, K3                    |

4.9 Taula: ARFF adibidea

#### 4.3.2 Iragazkiak aplikatu

Behin gure ARFF-a sortuta dagoenean, WEKA erabiltzen hasiko gara. Pausu hau aurreprozesaketari dagokio. Fitxategi honi, zenbait iragazki aplikatuko zaizkio emaitza gehiago kalkulatu ahal izateko. ImageFilters zerrendako [\(3.20](#page-30-0) Irudia) ondorengo lau iragazkiak aukeratu dira: AutoColor, Binary, ColorLayout eta PHOG. Oso garrantzitsua da iragazki bakoitza aplikatu ondoren filename izeneko atributua ezabatzea.

Atal hau bi modutan garatu daiteke, bai interfazearen bidez eta bai terminalaren bidez. Terminalaren bidez egiteko komandoak ondorengoak dira:

AutoColor iragazkia:

java -cp weka.jar weka.Run weka.filters.unsupervised.instance.imagefilter.AutoColorCorrelogramFilter -i irteera/ImageFilter\_DB19.arff -D irteera/ordenatuak -o image\_filter/AutoColor.arff

Binary iragazkia:

java -cp weka.jar weka.Run weka.filters.unsupervised.instance.imagefilter.BinaryPatternsPyramid -i irteera/Image-Filter\_DB19.arff -D irteera/ordenatuak -o image\_filter/Binary.arff

ColorLayout iragazkia:

#### java -cp weka.jar weka.Run

weka.filters.unsupervised.instance.imagefilter.ColorLayoutFilter -i irteera/ImageFilter\_DB19.arff -D irteera/ordenatuak -o image\_filter/ColorLayout.arff

PHOG iragazkia:

java -cp weka.jar weka.Run weka.filters.unsupervised.instance.imagefilter.PHOGFilter -i irteera/ImageFilter\_DB19.arff -D irteera/ordenatuak -o image\_filter/PHOG.arff

Behin iragazkiak aplikatu diren, ARFF fitxategi bakoitzean atributu gisa izendatutako filename ezabatuko da. Kasu honetan ere, bai interfazearen bidez eta bai terminala erabiliz burutu daiteke. Kasu honetan, ez da sctipt bat sortu atal hau burutzeko, ez baitira ARFF asko sortu behar. Hala ere, terminalaren bidez garatu da, hurrengo komandoen bidez:

java -cp weka.jar weka.Run weka.filters.unsupervised.attribute.RemoveType -T string -i image\_filter/AutoColor.arff -o image\_filter/AutoColor.arff

java -cp weka.jar weka.Run weka.filters.unsupervised.attribute.RemoveType -T string -i image\_filter/Binary.arff -o image\_filter/Binary.arff

java -cp weka.jar weka.Run weka.filters.unsupervised.attribute.RemoveType -T string -i image\_filter/ColorLayout.arff -o image\_filter/ColorLayout.arff

java -cp weka.jar weka.Run weka.filters.unsupervised.attribute.RemoveType -T string -i image\_filter/PHOG.arff -o image\_filter/PHOG.arff

#### 4.3.3 Sailkapen sinplea

Iragazkiak aplikatu ondoren, sailkapenarekin hasteko ordua da. Guztira, 4 ImageFilter eta 17 sailkatzaile ditugu. Ondorioz, 68 emaitza aterako dira. Lana errazteko helburuarekin programatxo bat sortu da lan guzti hau automatizatzeko.

Script honetan, *"nire\_script1.sh"* izenekoa, [3.6.3](#page-31-0) eta [3.6.4](#page-34-0) ataletako sailkatzaileak aplikatu dira bertan agertzen diren komandoekin. Lehenik eta behin, *"emaitzak"* izeneko karpeta sortuko du, emaitzak bertan gorde daitezen. Ondoren, loop bikoitza inplementatu da, iragazki gutiei sailkatzaile guztiak aplikatzeko helburuarekin. Honen laguntzaz lana erraztu da, denbora murriztuz.

Programa abiarazteko komandoa:

sh programak/nire\_script1.sh

Script-a exekutatu ostean, "emaitzak/P1\_emaitzak" izeneko direktorioan, arff bakoitzak sailkatzaile guztiekin lortu duen fitxategiak gorde dira. Gainera, informazio guzti hau laburtuz, *"emaitzak"* direktorioan ere, fitxategi solte bat sortu da asmatze-tasa guztiak biltzen dituena.

Adibidez, aipatutako fitxategiaren zati hau hartuz, ondorengoa ondorioztu daiteke: AutoColor ARFF-ak J48 sailkatzailea aplikatuz, 568 instantzia zuzen sailkatu ditu, hau da, guztien % 57,7236. Emaitza guztiak [5.1](#page-60-0) Taulan aurkitzen dira.

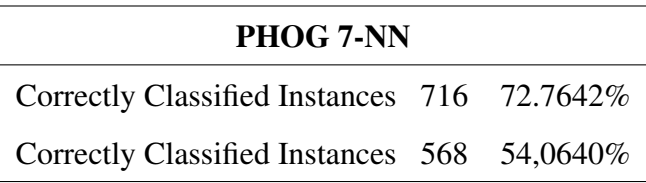

#### 4.3.4 Sailkapen konplexua

Orokorrean emaitza altuagoak espero zirenez, bigarren esperimentua egitea erabaki da, lehenengo esperimentuaren antzekoa izanik. Kasu honetan, sailkatzaile berdinak aplikatuko dira arff berdinei, baina aurretik atributu aukeraketa egingo da. "nire\_script2.sh" izeneko programak honetaz arduratuko da.

#### sh programak/nire\_script2.sh

Atributu aukeraketa, beste sailkatzaile bat eskatzen duen sailkatzailea bezala azaldu dezakegu. Ondorioz, aurreko esperimentuko sailkatzaileak alde batera utziz, berriak sortu beharko dira.

Kasu guztietan, sailkatzaile nagusia AttributeSelectedClassiffier izango da eta *"meta"* karpetan aurkitzen da. Haren ezarpenetan hiru aukeraketa egin beharko dira. Alde batetik, Evaluator atalean "ReliefAttributeEval" aukeratuko dugu eta bestetik, search atalean "Ranker". Kasu honetan, numToSelect -en 30 balioa sartuko dugu, algoritmoak 30 atributu aukera ditzan. Amaitzeko, classifier atalean lehenengo esperimentua balitz bezala, nahi dugun sailkatzailearen aukeraketa egingo dugu.

Esperimentu honetan, aurrekoarekin alderatuz, emaitza hobetu dela ikusi dezakegu, % 4,1677 zehazki. Kasu honetan, % 58,2317-ko asmatze tasa lortu da, sailkatzaile eta ARFF berdinarekin. Emaitza guztiak [5.2](#page-62-0) taulan aurkitzen dira.

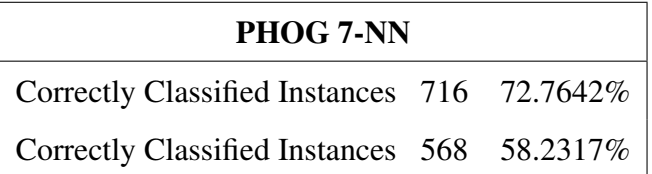

#### 4.3.5 Bozketa

Esperimentuko azkenengo atalean Bozketa izeneko prozesua burutuko da, [5.1](#page-60-0) eta [5.2](#page-62-0) Tauletako datuak erabiliz. Teknika hau emaitza zehatzagoak lortzeko helburuarekin garatu da. Orain arte, sailkatzaile independenteak aplikatu dira. Hemendik aurrera, emaitzak aztertuz eta amankomunean jarriz, emaitza desberdinak lortu dira.

Lehenik eta behin, ARFF bakoitzetik hiru asmatze-tasa altuenak atera dituzten sailkatzaileak aukeratu behar dira. Kasu batzuetan, berdinketa sortzen da eta hiru baino sailkatzaile gehiago lortzen dira. Hori ekiditeko, horietako bat ausaz baztertzen da guztira hiru izateko.

<span id="page-56-0"></span>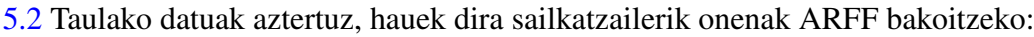

|              | <b>AutoColor</b> |
|--------------|------------------|
| KNN7         | % 58,9431        |
| <b>KNN11</b> | % 59,0447        |
| RF           | % 59,7561        |

<span id="page-56-1"></span>4.10 Taula: AutoColor.arff emaitzarik altuenak

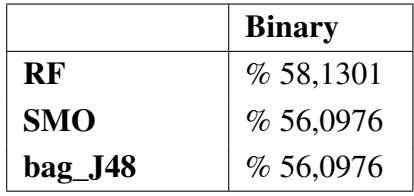

<span id="page-56-2"></span>4.11 Taula: Binary.arff emaitzarik altuenak

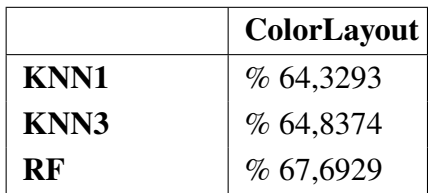

4.12 Taula: ColorLayout.arff emaitzarik altuenak

<span id="page-57-0"></span>

|           | PHOG      |
|-----------|-----------|
| KNN1      | %64,8374  |
| RF        | % 60,1626 |
| stack SMO | % 59,8577 |

4.13 Taula: PHOG.arff emaitzarik altuenak

Ondoren, [4.10,](#page-56-0) [4.11,](#page-56-1) [4.12](#page-56-2) eta [4.13](#page-57-0) Tauletako sailkatzaileekin lan egingo da, beste guztiak baztertuz. Horretarako, sortu dituzten emaitzak gordeko dira, baina soilik "Prediction on test data" ataleko datuak. Garrantzitsua da datu hauek CSV formatuan eskatzea, haiekin modu errezean lan egiteko.

<span id="page-57-1"></span>[4.14](#page-57-1) Taulako datuak adibide gisa izanik, ondorengoa ondorioztatzen da: lehenengo instantzia 3:K3 klasekoa da eta 3:K3 klasekoa dela aurreikusi da, 0,61-ko segurtasunarekin. Bigarren instantzia 2:K2 klasekoa da eta 3:K3 klasekoa dela aurreikusi da 0,427-ko segurtasunarekin. Hirugarren instantzia 3:K3 klasekoa da eta 2:K2 klasekoa dela aurreikusi da 0,533-ko segurtasunarekin.

| inst, actual, predicted, error, prediction |  |  |  |
|--------------------------------------------|--|--|--|
| 1,3:K3,3:K3,0.61                           |  |  |  |
| $2,2:K2,1:K1,+0.427$                       |  |  |  |
| $3,3:K3,2:K2,+0.533$                       |  |  |  |

4.14 Taula: Bozketa adibidea

Bozketarekin amaitzeko, CSV fitxategi hauekin lan egingo dugu. Instantzia bakoitzeko hiru sailkapen izanik, ARFF multzo bakoitzean ondorengoa kalkukatu da: hiru kasuetatik zenbat alditan asmatu den benetako klasea, eta gutxienez bi boto alde lortu badira, ontzat eman da sailkapenaren prozesua.

Amaieran, asmatze-tasa orokorra lortuko da, [5.5](#page-65-0) Taulan bilduta dagoena.

# 5. KAPITULUA

## Emaitzak

Atal honetan, proiektuaren garapenean zehar lortu diren emaitzak bildu dira. Hori ez ezik, haien harira egin diren ondorioak eta hausnarketak ere gehitu dira.

### 5.1 Sailkapen sinplea

Lehenengo esperimentuko emaitzak aztertuz zenbait ondorio atera dira.

- Emaitzarik altuena lortu duen ARFF-a Autocolor.arff izan da, % 59,0157 -ko asmatzetasarekin.
- Emaitzarik baxuena lortu duen ARFF-a PHOG.arff izan da, % 49,7010 -ko asmatzetasarekin.
- Emaitzik altuena lortu duen sailkatzailea 1-NN izan da ColorLayout.arff aztertzerakoan, % 64,939 -ko asmatze-tasarekin.
- Emaitzarik baxuena lortu duen sailkatzailea Naive Bayes izan da ColorLayout.arff aztertzerakoan, % 40,442 -ko asmatze-tasarekin.
- Naive Bayes erabiltzen duten sailkatzaileak hiru kasutan ez dute emaitzarik lortu. Hirurak AutoColor.arff -an gertatu dira, Naive Bayes, Bagging eta Boosting prozesuetan zehazki.
- K-NN sailkatzailean, K -ren balioa handitu ahala, asmatze-tasa ere handitu da.
- Bagging, boosting eta stacking tekniikak, orokorrean, sailkatzaile sinpleen emaitzak hobetu dituzte. Beste kasutan, emaitza berdina lortu da, hala nola, SMO eta boost\_SMO sailkatzaileekin.

<span id="page-60-0"></span>

|                      | <b>AutoColor</b> | <b>Binary</b> | <b>ColorLayout</b> | <b>PHOG</b> |
|----------------------|------------------|---------------|--------------------|-------------|
| J48                  | % 57,7236        | % 48,1707     | % 58,6382          | % 45,3252   |
| <b>KNN1</b>          | % 58,9431        | % 50,6098     | % 64,939           | % 53,4553   |
| <b>KNN3</b>          | % 61,5854        | % 50,9146     | % 64,126           | % 51,2185   |
| <b>KNN7</b>          | % 61,1789        | % 52,3374     | % 61,5854          | % 54,064    |
| <b>KNN11</b>         | % 61,1789        | % 52,7439     | % 61,687           | % 55,3862   |
| <b>NB</b>            |                  | %46,748       | %40,442            | % 43,2927   |
| <b>RF</b>            | % 59,4512        | % 48,374      | % 57,622           | % 41,7683   |
| <b>SMO</b>           | % 58,3333        | % 55,9959     | % 59,4512          | % 49,3902   |
| bag_J48              | % 60,3659        | % 50,9146     | % 62,3984          | % 52,7439   |
| bag_NB               |                  | %47,561       | % 41,4634          | % 42,9872   |
| bag_SMO              | % 58,5366        | % 54,3699     | % 59,4512          | % 51,5244   |
| boost_J48            | % 57,8252        | % 51,4228     | % 60,061           | % 51,5244   |
| boost_NB             |                  | %46,748       | % 41,4634          | % 43,2927   |
| boost_SMO            | % 58,3333        | % 51,4228     | % 59,4512          | % 47,9675   |
| stack_5NN            | % 55,6911        | %46,9512      | % 60,7724          | % 51,5244   |
| stack_J48            | % 56,8089        | % 56,8089     | % 61,5854          | % 53,4553   |
| stack_SMO            | % 60,2642        | % 56,4024     | % 60,7724          | % 56,0976   |
| <b>Batezbestekoa</b> | % 59,0157        | % 50,9625     | % 57,4722          | % 49,7010   |

5.1 Taula: Sailkapen sinplearen emaitzak

# 5.2 Sailkapen konplexua

Bigarren esperimentuko emaitzak aztertuz zenbait ondorio atera dira.

- Emaitzarik altuena lortu duen ARFF-a ColorLayout.arff izan da, % 58,0290 -ko asmatze-tasarekin.
- Emaitzarik baxuena lortu duen ARFF-a PHOG.arff izan da, % 54,4636 -ko asmatzetasarekin.
- Emaitzik altuena lortu duen sailkatzailea RF izan da ColorLayout.arff aztertzerakoan, % 67,6929 -ko asmatze-tasarekin.
- Emaitzarik baxuena lortu duen sailkatzaileak Naive Bayes eta boost\_NB izan dira ColorLayout.arff aztertzerakoan, % 40,8537 -ko asmatze-tasarekin.
- RF sailkatzaileak lau kasutan hiru emaitzarik altuenean kokatu da.
- Aurreko esperimentuan ez bezala, K-NN algorimoak, K-ren hazkuntza dela eta, ez ditu beti emaitzak hobetu.
- RF sailkatzaileak lau kasutan hiru emaitzarik altuenean kokatu da.

<span id="page-62-0"></span>

|                      | <b>AutoColor</b> | <b>Binary</b> | <b>ColorLayout</b> | <b>PHOG</b> |
|----------------------|------------------|---------------|--------------------|-------------|
| J48                  | % 57,7236        | % 50,3049     | % 58,0285          | % 47,9675   |
| <b>KNN1</b>          | % 57,4187        | % 50,813      | % 64,3293          | % 64,8374   |
| <b>KNN3</b>          | % 58,3333        | % 49,4919     | % 64,8374          | % 57,8252   |
| <b>KNN7</b>          | % 58,9431        | % 51,626      | % 63,313           | % 58,2317   |
| <b>KNN11</b>         | % 59,0447        | % 53,5569     | % 63,4146          | % 57,5203   |
| <b>NB</b>            | % 55,7327        | %46,0366      | % 40,8537          | %46,6463    |
| <b>RF</b>            | % 59,7561        | % 58,1301     | % 67,6929          | % 60,1626   |
| <b>SMO</b>           | % 58,435         | % 56,0976     | % 59,0447          | % 56,0976   |
| bag_J48              | % 57,9268        | % 56,0976     | % 62,5000          | % 54,5732   |
| bag_NB               | % 55,5894        | % 44,9187     | % 42,0732          | % 46,1382   |
| bag_SMO              | % 58,1201        | % 56,0976     | % 60,1626          | % 56,1992   |
| boost_J48            | % 57,7236        | % 52,1341     | % 56,8089          | % 51,8293   |
| boost_NB             | % 55,7327        | % 46,0366     | % 40,8537          | %46,6463    |
| boost SMO            | % 58,435         | % 56,0976     | % 59,0447          | % 55,5559   |
| stack_5NN            | % 54,9797        | % 47,4593     | % 60,6707          | % 52,5407   |
| stack_J48            | % 57,1138        | % 52,0325     | % 59,8577          | % 53,252    |
| stack_SMO            | % 58,8415        | % 50,3008     | % 63,0081          | % 59,8577   |
| <b>Batezbestekoa</b> | % 57,638         | % 51,6019     | % 58,0290          | % 54,4636   |

5.2 Taula: Sailkapen konplexuaren emaitzak

# 5.3 Alderaketa

Bi esperimentuen arteko emaitzak aztertuz zenbait ondorio atera dira.

- Hobekuntza altuena lortu duen ARFF-a PHOG.arff izan da, % 4,7625 -ko asmatzetasa handituz.
- Hobekuntza baxuena lortu duen ARFF-a AutoColor.arff izan da, % 1,3775 -ko asmatze-tasa txikituz.
- Hobekuntza altuena lortu duen sailkatzailea RF izan da, % 18,3943 -ko asmatzetasa handituz.
- Hobekuntza baxuena lortu duen sailkatzailea stack SMO izan da, % 6,1016 -ko asmatze-tasa txikituz.
- PHOG.arff -an kasu guztietan emaitza hobetu da, stack\_J48 sailkatzailean izan ezik.
- RF sailkatzaileak lau ARFF-etan emaitzak hobetu ditu.
- J48 sailkatzaileak emaitza berdina aurreikusi du AutoColor ARFF-an, hobekuntza 0 ezarriz.

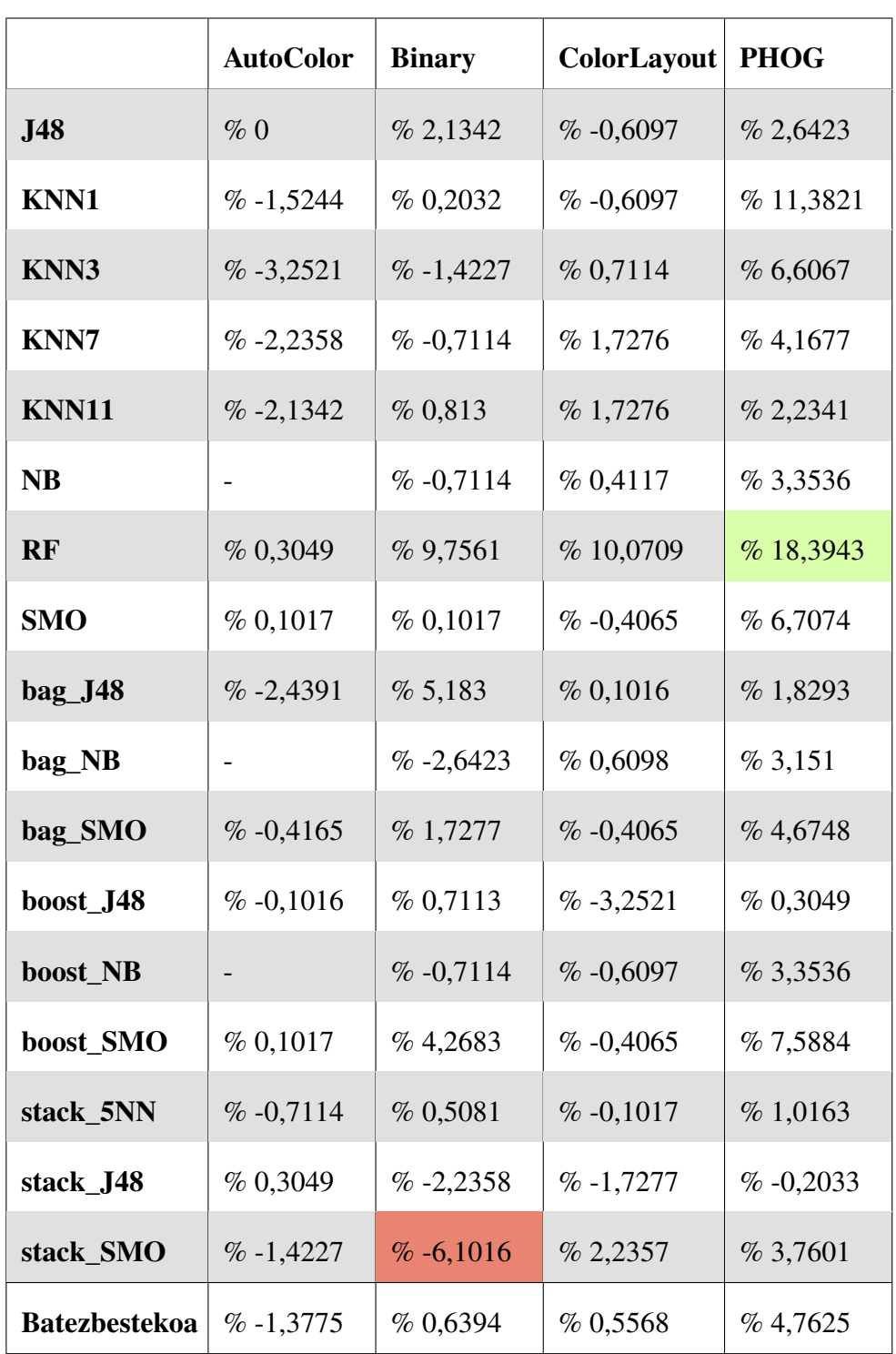

5.3 Taula: Sailkapen sinplearen eta konplexuaren arteko desberdintasuna

# 5.4 Bozketa

- Kasu guztietan emaitzak hobetu dira, batezbestekoarekin alderatuta.
- Hazkunde nabariena ColorLayout ARFF-an gertatu da, sailkapen konplexuan. % 11,6867 -ko hobenkuntza lortu du.
- Hazkunde txikiena AutoColor ARFF-an gertatu da, sailkapen sinplean. % 2,0615 -ko hobenkuntza lortu du.

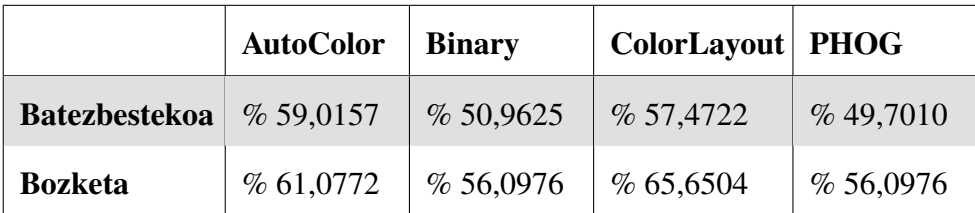

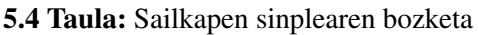

<span id="page-65-0"></span>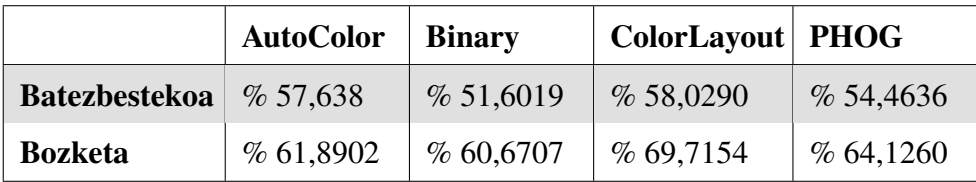

5.5 Taula: Sailkapen konplexuaren bozketa

# 6. KAPITULUA

### Ondorioak eta etorkizuneko lana

Proiektu guztietan bezala, honetan ere, ateratako ondorioak hausnartuko dira atal honetan. Gainera, proiektu honekin lanean jarraitzeko zenbait aukera aztertuko dira, etorkizuneko lanean garatzen jarraitzeko asmoarekin.

### 6.1 Ondorioak

Azpiatal honetan proiektuaren bukaeran lortutako emaitzak aztertu dira eta haien analisia gauzatu da. Honekin batera, proiektua aurrera eramateari esker, lortu den ikasketa pertsonala azaltzen da.

Hasteko, lortutako emaitzak aztertuz honako hau ondorioztatu da. Irudiak sailkatzeko sailkatzaile asko erabili direnez, emaitza ugari lortu dira, batzuk oso onak izan direnak, eta beste batzuk, ez hainbeste. Ondorioz, garrantzitsua da sailkatzaile bakoitzaren erabilera zuzena ezagutzea. Sailkapen konplexuan, sinplean baino emaitza hobeak lortu dira. Nahiz eta kasu gehienetan aldea ez den oso nabaria izan, hobekuntza argi lortu da. Hortaz, multisailkatzaileek lan hobea egin dutela esan daiteke.

Garapenaren azkenengo atalean, sailkapen sinplea egiterakoan lortutako emaitzak ez dira espero bezalakoak izan. Hori dela eta, bigarren sailkapena egitea erabaki izan da emaitzak alderatzeko. Gainera, bozketa eginez lortu diren emaitzak onak izan direnez, ase sentitu naiz egindako lanarekin.

Lanari dagokionez, Informatika Ingeniaritzako Gradu osoan zehar burutu den lanik zorrotzena izan da, ordu gehien eskatzen duen ikasgaia baita. Hori dela eta, ezinbestekoa izan

da lanaren jardunean egunerokotasuna mantentzea. Nahiz eta proiektua COVID-19aren pandemiaren erdian burutu izan den, normaltasun osoz lan egin dela baiezta daiteke. Hala ere, ezohiko egoera batera moldatzera behartuak izan gara zuzendariekin harremanetan jartzeko orduan, lanari ikuspuntu errealista eskainiz.

Eta ezagutzari dagokionez, mota askotako kontzeptuak ikasi dira proiektua garatu bitartean. Alde batetik, beste lanetan erabilitako softwareen erabilera zabaldu da, tresna berriak erabiliz. Bestetik, inoiz landu diren baliabideak erabiltzen ikasi dira, eta modu berean, graduan zehar ikasitako ezagutzak errepasatzeko aukera egon da. Ondorioz, beharrezkoa izan da erabilitako software eta sistemen ezagutza egokiak izatea, behar den egoerara moldatzeko aukera izateko.

## 6.2 Etorkizuneko lana

Proiektu gehienetan bezala, honetan ere badago luzatzeko aukera, teknika berriak aplikatuz edota proba berriak eginez. Ondoren etorkizunerako proposatzen diren proposamenak zerrendatzen dira:

- 1. Proiektu honetan hiru klaseetako datu-basea erabili da. Honen ordez, datu-base berri eta handiagoa bilatu daiteke, klase gehiagoz osatuta dagoena. Honekin emaitza desberdinak aterako direla argi dago.
- 2. Fluxu optikoa kalkulatzean indarra aukeratu behar denez, balio desberdinak probatu daitezke. Hau eginez, irudi desberdinak sortuko lirateke.
- 3. Aurreikuspenaren aurreprozesaketari dagokionez, iragazki desberdinak aplikatzea interesgarria izango litzateke. Modu honetan, irudien ezaugarri desberdinak nabarmentzea lortuko lirateke.
- 4. Era berean, sailkatzaile desberdinak aplikatzea emaitza anitz gehiago ateratzeko oso aproposa da.
- 5. Amaitzeko, bozketari dagokionez, hiru sailkatzaile onenak aukeratu beharrean, bost onenak aukeratuz emaitza zehatzagoak aterako lirateke.

Hurrengo urteari begira, posiblea bada, lan mota hau bezalako proiektua egitea gustatuko litzaidake, dagokion aurrerapenak eta aldaketak eginez.

# 7. KAPITULUA

Eranskina: Kodeak

```
• p1_bideoak_zatitu.sh
```

```
# Argumentuak gorde
input=$1
output=$2
sframe=$3
eframe=$4
# Zatitu hasiera denbora lortzeko
stime='echo $sframe/25|bc -l'
# 0 segunduan hasten bada 0 zifra gehitu
if [ 'echo $stime|head -c 1' = "."]; then
stime="0$stime"
fi
# Zatitu bukatze denbora lortzeko
etime='echo $eframe/25|bc -l|head -c 5'
# 0 segunduan bukatzen bada 0 zifra gehitu
if \lceil 'echo $etime|head -c 1' = "."]; then
etime="0$etime"
fi
# Bideoaren iraupena
dur='echo $etime-$stime|bc -l'
1 segundu baino gutxiago bada 0 zifra gehitu
if [ 'echo $dur|head -c 1' = "."]; then
dur="0$dur"
fi
# Komandoa
ffmpeg -i $input -ss $stime -t $dur -async 1 -c copy $output
```
• p2\_optflow2.m

clear all; close all; global path opticFlow path = './DBak/BOSS/'; opticFlow = opticalFlowHS('Smoothness',3,'MaxIteration',30,'VelocityDifference',0); klaseak = ["sitting","standing","walking"]; ezabatu\_eta\_sortu(append(path,'csv/'));  $listing = dir(path);$ for  $i = 1$ : length (listing) if any(strcmp(klaseak,listing(i).name)  $path\_class = append(path, 'csv', !isting(i).name, '')$ ;  $bideoak = dir(fullfile(append(path, listing(i).name), '*.avi'));$ for  $j = 1$ :length(bideoak) [, bideo\_izena, ] = fileparts(bideoak(j).name); mkdir(append(path\_class,bideo\_izena)); optflow\_fun(listing(i).name,bideo\_izena,path\_class,'vx') optflow\_fun(listing(i).name,bideo\_izena,path\_class,'vy') optflow\_fun(listing(i).name,bideo\_izena,path\_class,'mg') end;end;end

```
function optflow_fun(class,video,path_class,ald)
global path opticFlow
path\_ald = append(path\_class, video, 'l', video, 'l', add);mkdir(path_ald);
v = VideoReader(append(path,class,'/',video,'.avi'));
i = 0;
while has Frame(v)frameRGB = readFrame(v);frameGray = imresize(rgb2gray(frameRGB), 0.25);
flow = estimateFlow(opticFlow,frameGray);
path\_math = append(path\_ald,"/", video, '_,ald, 'f',int2str(j), 'csv');if strcmp(ald,'vx')
csvwrite(path_math, flow.Vx)
elseif strcmp(ald,'vy')
csvwrite(path_math, flow.Vy)
elseif strcmp(ald,'mg')
csvwrite(path_math, flow.Magnitude)
end
j=j+1;end
end
function ezabatu_eta_sortu(path)
if exist(path,'dir')
rmdir(path,'s');
end
mkdir(path);
end
```
• p3\_aldagaiak2.m clear all; close all; global lf cf %% Hasieraketak  $If = 144$ ;  $cf = 180$ ; path = './DBak/BOSS/csv/'; clases = ["sitting","standing","walking"]; ezabatu\_eta\_sortu(('./DBak/BOSS/csv\_aldagaiak')); %% Karpeta horren fitxategiak  $listing = dir(path);$ for  $i = 1$ : length (listing) % Karpeta klase baten izena da if any(strcmp(clases,listing(i).name)) path\_class = append(path,listing(i).name,"/");  $bideoak = dir(fullfile(path_class));$ % Bideo guztien karpetak zeharkatu for  $j = 1$ :length(bideoak) if  $(strcmp(''.',bideoak(i).name) || strcmp('..',bideoak(i).name))$ path\_video = append(path\_class,bideoak(j).name,"/"); delete(append(path\_video,'\*.csv'))  $aldagaiak = dir(fullfile(path_value));$ % Bideo bakoitzaren hiru aldagaiak zeharkatu for  $t = 1$ : length (aldagaiak) if  $(stremp(\text{Tr}\, \text{ad} \, \text{d} \, \text{d} \$  $m =$  complete\_matrix(path\_video,aldagaiak(t).name); calculate(m,'./DBak/BOSS/csv\_aldagaiak/',aldagaiak(t).name); end;end;end;end;end;end

```
%% Aldagai bakoitzeko matrize guztiak elkartuko ditu
function matrix = complete_matrix(path_video,ald)
global lf cf
% Bideo - aldagai bakoitzaren csvak
path\_ald = append(path\_video,ald);csvak = dir(fullfile(path_andd,"*.csv"));% Zenbat csv
s = length(csvak);% Matrize hutsa
matrix = zeros(lf,cf,s);% csv guztiak zeharkatu
for c = 1:s
mycsv = csvread(append(path_ald,'/",csvak(c).name));% Pone todas las matrices de la misma variable una detrás de otra
matrix(:,:,c) =mycsv;
end;end
%% Calcular media, varianza y kurtosis
function calculate(matrix,path1,path2)
global lf cf
% Matrices vacías
bb_csv = zeros(lf,cf); bar_csv = zeros(lf,cf);
kur_csv = zeros(lf,cf);for y = \text{drange}(1:If)for x = drange(1:cf)% Todos los datos del mismo pixel
aux = matrix(y,x,:);bb_csv(y,x) = mean(aux); bar_csv(y,x) = var(aux); kur_csv(y,x) = kurtosis(aux);
end;end
% Guardar matrices
csvwrite(append(path1,path2,"_bzb.csv"),bb_csv)
csvwrite(append(path1,path2,"_bar.csv"),bar_csv)
csvwrite(append(path1,path2,"_kur.csv"),kur_csv)
end
function ezabatu_eta_sortu(path)
if exist(path,'dir')
rmdir(path,'s');
end
mkdir(path);
end
```
74

• p4\_normalize4.m

```
clear all; close all;
global klaseak
path = './DBak/BOSS/csv_aldagaiak/';
path_img = './DBak/BOSS/rgb_irudiak/';
klaseak = ["sitting","standing","walking"];
ezabatu_eta_sortu(path_img);
\text{csvak} = \text{dir}(\text{fullfile}(\text{path}, \text{'*.csv'}));n = size(csvak); n = n(1); i = 1;while i \leq n% Hirunaka hartu eta normalizatu
data bb scaled = normalize(csvread(append(path,csvak(i+1).name)));
data bar scaled = normalize(csvread(append(path,csvak(i).name)));
data_kur_scaled = normalize(csvread(append(path,csvak(i+2).name)));
% Matrize hutsa
data_rgb = zeros(144,180,3);
% Matrize berria osatu
data\_rgb(:,:,1) = data_b<sub>scaled</sub>;
data\_rgb(:,:,2) = data\_bar\_scaled;data\_rgb(:,:,3) = data\_kur\_scaled;irudia = \text{uint8}(\text{data\_rgb});if strcmp('sit',csvak(i).name(1:3))
kl = 'sitting':
elseif strcmp('sta',csvak(i).name(1:3))
kl = 'standing';
elseif strcmp('wal',csvak(i).name(1:3))
kl = 'walking';
end
% Irudiak gorde
imwrite(irudia(:,:,1),append(path_img,kl,csvak(i).name(1:18),"_r.jpg"),'jpg');
imwrite(irudia(:,:,2),append(path_img,kl,csvak(i).name(1:18),"_g.jpg"),'jpg');
imwrite(irudia(:,:,3),append(path_img,kl,csvak(i).name(1:18),"_b.jpg"),'jpg');
imwrite(irudia,append(path_img,kl,csvak(i).name(1:18),"_rgb.jpg"),'jpg');
i = i + 3;
end
```

```
% Funtzio lagungarria: Datuak normalizatu
function s = normalize(d)minData = min(d(:));maxData = max(d(:));s = ((d - minData) / (maxData - minData)) *255; % Scaled to [0, 255]s = floor(s); % borobildu goraend
%% Funtzio lagungarria
function ezabatu_eta_sortu(path)
global klaseak
if exist(path,'dir')
rmdir(path,'s');
end
mkdir(path);
for i = 1:length(klaseak)
mkdir(append(path,klaseak(i)))
end
end
```
## **Bibliografia**

- [1] Schonfeld, D., Shan, C., Tao, D., and Wang, L. (2010). Videosearch and mining, volume 287. Springer.
- [2] Kong, Y. and Fu, Y. (2018). Human action recognition and predic-tion: A survey.arXiv preprint arXiv:1806.11230.
- [3] Robotika eta Sistema Autonomoen Ikerketa taldea (RSAIT). <https://www.ehu.eus/es/web/enpresa/-/rsait>
- [4] BOSS datu-basea. <http://velastin.dynu.com/videodatasets/BOSSdata/>
- [5] Fluxu optikoa. [https://en.wikipedia.org/wiki/Optical\\_flow](https://en.wikipedia.org/wiki/Optical_flow)
- [6] Weka 3: Machine Learning Software in Java. <https://www.cs.waikato.ac.nz/ml/weka/>
- [7] MATLAB. Help Center. <https://www.mathworks.com/help/>
- [8] Comma-separated values. [https://en.wikipedia.org/wiki/Comma-separated\\_values](https://en.wikipedia.org/wiki/Comma-separated_values)
- [9] FFmpeg. <https://www.ffmpeg.org/>
- [10] ImageFilter. [https://github.com/mmayo888/ImageFilter/master/weka/filters/unsupervised/instance/imagefilter](https://github.com/mmayo888/ImageFilter/tree/master/ImageFilter/src/weka/filters/unsupervised/instance/imagefilter)
- [11] Interface Classifier. <https://weka.sourceforge.io/doc.dev/weka/classifiers/Classifier.html>
- [12] Método de Horn–Schunck. [https://es.wikipedia.org/wiki/M%C3%A9todo](https://es.wikipedia.org/wiki/M%C3%A9todo_de_Horn%E2%80%93Schunck)*deHorn*%*E*2%80%93*Schunck*